# **FUJIFILM**

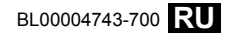

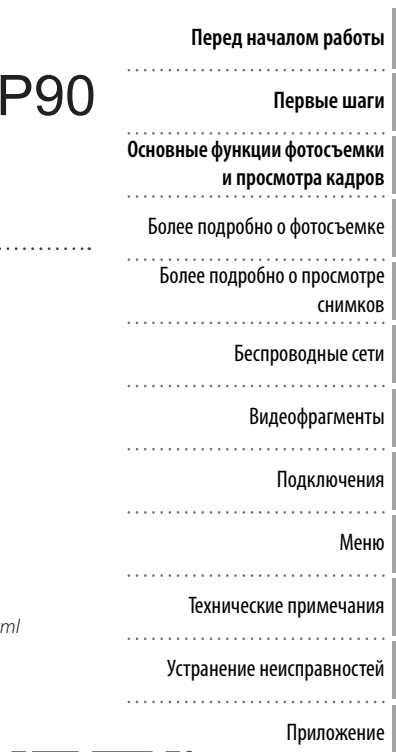

# Серия FINEPIX XI DIGITAL CAMERA **Руководство пользователя**

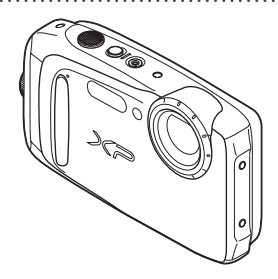

Чтобы получить сведения о сопутствующих изделиях, посетите наш сайт http://www.fujifilm.com/products/digital\_cameras/index.ht

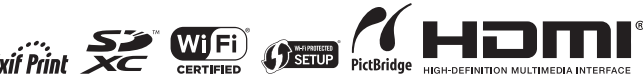

## **В целях безопасности безопасности**

#### **Обязательно перед использованием изделия прочтите данные примечания**

#### **Примечания по безопасности**

- Убедитесь в правильности использования фотокамеры. Перед использованием фотокамеры прочтите данные примечания по безопасности и Руководство пользователя.
- После прочтения данных примечаний по безопасности сохраните их в надежном месте.

#### **Информация о предупреждающих знаках**

Приведенные ниже символы используются в данном документе для обозначения серьезности травм или ущерба, к которым может привести несоблюдение обозначенных символами требований, и, как следствие, неправильное использование устройства.

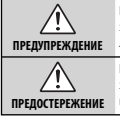

Несоблюдение требований, обозначенных данным знаком, может привести к тяжелым травмам или летальному исходу.

Несоблюдение требований, обозначенных данным знаком, может привести к телесным повреждениям или материальному ущербу.

Приведенные ниже символы используются для обозначения характера инструкций, которые следует соблюдать.

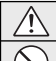

Предупреждающие знаки (в форме треугольника) обозначают информацию, на которую нужно обратить внимание ("важно").

Запрещающие знаки (в форме круга, перечеркнутого наклонной полосой) обозначают запрет указанных действий ("запрещено").

Общий предписывающий знак (в форме круга с восклицательным знаком) указывает на обязательность действий ("обязательно").

#### **Примечания относительно водонепроницаемых изделий**

- Если камера не используется, ее следует хранить в сухом месте.
- Если на камеру пролилась жидкость, отличная от пресной или морской воды, сначала смойте эту жидкость пресной водой, а затем вытрите камеру неворсистой тканью. Если у вас возникнут сомнения, обратитесь в местный сервисный центр.
- Водо- и пыленепроницаемые изделия не относятся к категории изделий, которые нельзя подвергать воздействию воды или пыли. Учитывайте это при ознакомлении со следующими примечаниями и предупреждениями.

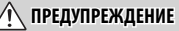

#### *При возникновении проблем выключите фотокамеру, извлеките батарею, отсоедините и отключите от сети блок питания.*

**Отключить** штепсельную Продолжение использования фотокамеры при появлении дыма, необычного запаха или при проявлении других признаков неисправности может привести к пожару или к поражению электрическим током. В таком случае обратитесь к дилеру FUJIFILM.

*Не допускайте попадания в фотокамеру воды или посторонних* 

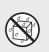

вилку

*предметов.* При попадании воды или посторонних предметов в фотокамеру отключите ее, извлеките батарею, отсоедините и отключите от сети блок питания. Продолжение использования фотокамеры может привести к пожару или к поражению электрическим током. Обратитесь за помощью к дилеру FUJIFILM.

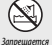

#### *Не используйте фотокамеру в ванной или в душе (кроме водо-*

использовать в ванной или *непроницаемых изделий).* Это может привести к пожару или к поражению электрическим током.

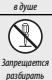

#### *Никогда не пытайтесь разобрать или внести изменения в*

*конструкцию фотокамеры (никогда не открывайте корпус).* Несоблюдение этой меры предосторожности может стать причиной возгорания или поражения электрическим током.

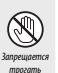

внутренние детали

*Если корпус раскололся в результате падения или другой аварийной ситуации, не трогайте внутренние детали.* Несоблюдение этой меры предосторожности может привести к поражению электрическим током или травме, в результате контакта с поврежденными деталями. Немедленно выньте батарею; действуйте осторожно, чтобы не ударило током, и чтобы не получить травму, затем обратитесь за консультацией к продавцу изделия.

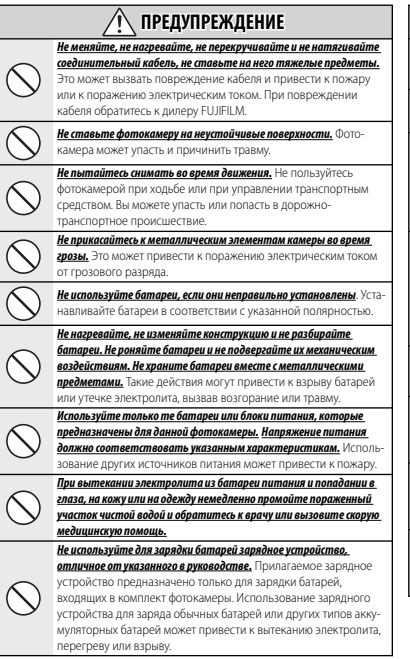

### **ПРЕДУПРЕЖДЕНИЕ**

#### *Существует опасность взрыва, если заменить элемент питания неправильно. При замене используйте элементы питания того же типа.*

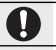

#### *Запрещается использовать в присутствии легковоспламеняющихся веществ, взрывоопасных газов или пыли.*

*При переноске батарей вставляйте их в цифровую фотокамеру или кладите в жесткий футляр. Храните батареи в жестком футляре. При утилизации использованных батарей оборачивайте контакты изоляционной лентой.* Контакт с металлическими

предметами или батареями может привести к возгоранию или взрыву батареи.

*Держите мелкие аксессуары, например, карты памяти и крышку горячего башмака, в местах, недоступных для детей.* Дети могут случайно проглотить мелкие аксессуары, например, карты памяти и крышку горячего башмака. Обязательно храните карты памяти в местах, недоступных для детей. Если ребенок проглотил карту памяти, обратитесь к врачу или вызовите скорую медицинскую помощь.

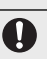

*Выключайте фотокамеру, когда вокруг Вас много людей.* Фотокамера испускает радиочастотное излучение, которое может мешать работе кардиостимуляторов.

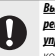

*Выключайте фотокамеру, находясь вблизи автоматических дверей, систем громкой связи и других устройств с автоматическим управлением.* Фотокамера испускает радиочастотное излучение, которое может вызвать неисправности в работе этих устройств.

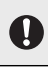

*Держите фотокамеру на расстоянии как минимум 22 см от людей, использующих кардиостимуляторы.* Фотокамера испускает радиочастотное излучение, которое может мешать работе кардиостимуляторов.

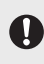

*Храните в местах, недоступных для маленьких детей.* Случайное наматывание ремешка или шнура питания на шею или случайное проглатывание аксессуара может привести к удушью или другим травмам.

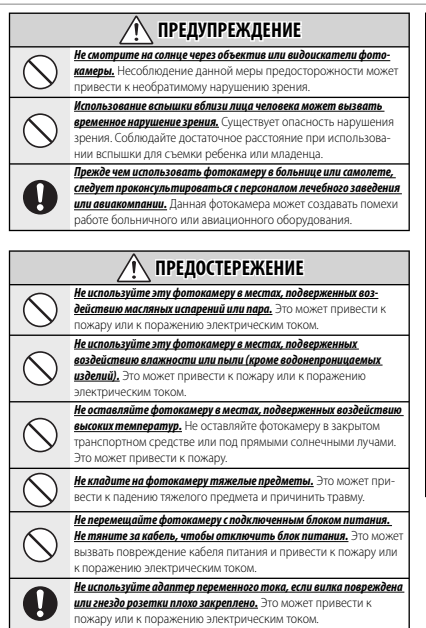

### **ПРЕДОСТЕРЕЖЕНИЕ**

*Не заворачивайте и не накрывайте фотокамеру или блок питания тканью или одеялом.* Это может вызвать перегрев и привести к деформации корпуса или возникновению пожара.

*Перед чисткой фотокамеры или длительным хранением извлекайте батареи и отсоединяйте блок питания.* Несоблюдение данного требования может привести к пожару или к поражению электрическим током.

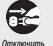

*После окончания зарядки выньте зарядное устройство из розетки.*

штепсельную Оставленное в розетке зарядное устройство может стать причиной пожара.

вилку

*Когда извлекаете карту памяти, следите, чтобы она не слишком быстро выскочила из слота. Осторожно придерживайте ее пальцем.* Карта памяти может выскочить и стать причиной травмы.

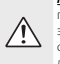

*Регулярно проводите проверку и чистку фотокамеры.* Скопление пыли в фотокамере может привести к пожару или к поражению электрическим током. Каждые два года обращайтесь в сервисный центр FUJIFILM для проведения очистки внутренних деталей фотокамеры. Имейте в виду, что эта услуга платная.

*Во время съемки объектов, освещенных сзади, не допускайте попадания солнца в кадр.* Солнечный свет, сфокусированный в фотокамеру, когда солнце находится в кадре или рядом с ним, может вызвать возгорание или ожоги.

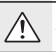

*Не переносите фотокамеру или объектив, когда они установлены на штативе.* Изделие может упасть или удариться о другие предметы, вызвав травму.

#### **Батарея и источник питания**

**Примечание**: Проверьте тип используемых в фотокамере батарей и прочтите соответствующие разделы.

Ниже описывается, как правильно использовать батареи питания и продлить срок их службы. Неправильное использование батарей сокращает срок их службы и может привести к их протеканию, перегреву, возгоранию или взрыву.

#### *Ионно-литиевые батареи*

#### Прочтите данный раздел, если в Вашей фотокамере используются ионнолитиевые батареи.

Батарея питания поставляется незаряженной. Перед использованием фотокамеры зарядите батарею. Храните батарею в футляре, если она не используется.

#### ■ **Примечания, касающиеся батарей**

Батарея постепенно разряжается, даже если она не используется. Зарядите батарею за один или два дня до использования.

Срок службы батареи можно продлить, если выключать фотокамеру, когда она не используется.

Емкость батареи уменьшается при низких температурах; разряженная батарея может вообще не работать на холоде. Держите полностью заряженную запасную батарею в теплом месте и выполняйте замену батареи при необходимости или держите батарею в кармане или другом теплом месте и вставляйте ее в фотокамеру непосредственно перед съемкой. Не кладите батарею так, чтобы она непосредственно касалась обогревателей или других нагревательных приборов.

#### ■ **Зарядка батареи**

Время зарядки увеличится при температуре окружающей среды ниже +10 °C или выше +35 °C. Не пытайтесь заряжать батарею при температуре выше 40 °C; при температуре ниже 0 °C батарея не зарядится.

Не пытайтесь зарядить полностью заряженную батарею. Однако чтобы производить зарядку, необязательно, чтобы батарея была полностью разряжена.

Батарея может нагреваться непосредственно после зарядки или использования. Это нормальное явление.

#### ■ **Срок службы батареи**

При обычных температурах батарею можно заряжать приблизительно 300 раз. Заметное уменьшение времени, в течение которого батарея удерживает заряд, указывает на то, что батарея достигла конца срока службы, и ее следует заменить.

#### ■ **Хранение**

Работа батареи может ухудшиться, если полностью заряженную батарею не использовать в течение длительного времени. Полностью разрядите батарею, прежде чем положить ее на хранение.

Если фотокамера не будет использоваться в течение длительного времени, выньте батарею и храните ее в сухом месте при температуре окружающей среды от +15 °C до +25 °C. Не храните батарею в местах, подверженных воздействию экстремальных температур.

#### ■ **Предостережения: Обращение с батареей**

- Не переносите и не храните батарею вместе с металлическими предметами, например, с ожерельями или шпильками.
- Не подвергайте воздействию пламени или тепла.
- Не разбирайте и не изменяйте конструкцию.
- Используйте только с соответствующими зарядными устройствами.
- Не роняйте батареи и не подвергайте их сильным ударам.
- Не подвергайте воздействию воды.
- Держите контакты в чистоте.
- Батарея и корпус фотокамеры могут нагреваться после продолжительного использования. Это — нормальное явление.

#### *Щелочные батареи AA/никель- AA/никель-*

#### *металлогидридные аккумуляторные батареи AA/Литиевые батареи AA*

Прочтите данный раздел, если в Вашей фотокамере используются щелочные батареи AA или никель-металлогидридные аккумуляторные батареи AA. Информация о совместимых типах батарей находится в руководстве пользователя фотокамеры.

#### ■ **Предостережения: Обращение с батареями**

- Не подвергайте воздействию воды, пламени, тепла и не храните в теплых и влажных условиях.
- Не переносите и не храните батарею вместе с металлическими предметами, например, с ожерельями или шпильками.
- Не разбирайте и не изменяйте конструкцию батарей или корпуса.
- Не подвергайте батареи сильным ударам.
- Не используйте протекающие, деформированные или выцветшие батареи.
- Храните в местах, недоступных для младенцев и маленьких детей.
- Вставляйте батареи, соблюдая полярность.

### В целях безопасности

- Не используйте вместе старые и новые батареи, батареи с разным уровнем заряда или батареи разных типов.
- Если фотокамера не используется длительное время, извлеките из нее батареи. Имейте в виду, что время на часах фотокамеры будет сброшено.
- Батареи могут нагреваться непосредственно после использования. Выключите фотокамеру и подождите, пока батареи остынут, прежде чем брать их руками.
- Емкость батарей уменьшается при низких температурах. Держите запасные батареи в кармане или другом теплом месте и выполняйте замену при необходимости. Охлажденные батареи могут восстановить часть своего заряда, если их поместить в теплое место.
- Отпечатки пальцев и другие загрязнения на контактах батареи могут ухудшить работу батареи. Тщательно удаляйте загрязнения с контактов батареи мягкой сухой тканью, прежде чем вставить ее в фотокамеру.

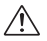

Если из батарей вытек электролит, тщательно протрите батарейный отсек, прежде чем вставить новые батареи.

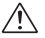

При попадании электролита на кожу или одежду тщательно промойте пораженный участок водой. *При попадании электролита в глаза немедленно промойте пораженный участок водой и обратитесь за медицинской помощью. Не трите глаза. Несоблюдение данной меры предосторожности может привести к повреждению зрения*.

#### ■ **Никель-металлогидридные батареи**

Емкость никель-металлогидридных батарей может быть временно меньше номинальной в начальный период эксплуатации, после длительного периода хранения и в случае, когда батареи многократно заряжают, прежде чем они полностью разрядились. Это — нормальное явление, не означающее неисправность. Емкость батареи можно увеличить, производя многократную разрядку при помощи опции разрядка в меню установки параметров фотокамеры и зарядку батареи с помощью зарядного устройства.

Q **ПРЕДОСТЕРЕЖЕНИЕ**: Не используйте опцию разрядка для щелочных батарей.

Фотокамера потребляет небольшое количество энергии, даже находясь в выключенном состоянии. Никель-металлогидридные батареи, оставленные в фотокамере на длительное время, могут разрядиться до такого состояния, что больше не смогут удерживать заряд. Работа батарей также может ухудшиться, если батареи разряжаются при использовании их в таких устройствах, как фонарь. Используйте опцию разрядка в меню установки параметров фотокамеры для разрядки никель-металлогидридных батарей. Батареи, неспособные удерживать заряд даже после многократной разрядки и подзарядки, достигли конца срока службы, и их необходимо заменить.

Никель-металлогидридные батареи можно заряжать в зарядном устройстве (продается отдельно). Батареи могут нагреваться непосредственно после зарядки. Смотрите инструкции к зарядному устройству для получения более подробной информации. Используйте зарядное устройство только с совместимыми батареями.

Никель-металлогидридные батареи постепенно разряжаются, если они не используются.

#### ■ **Утилизация**

**ПРЕДОСТЕРЕЖЕНИЕ**: Утилизируйте использованные батареи в соответствии с местными правилами.

#### *Блоки питания переменного тока (про- (продаются отдельно)*

Данный раздел касается всех моделей фотокамер. Используйте только блоки питания FUJIFILM, предназначенные для данной фотокамеры. При использовании других блоков питания можно повредить фотокамеру.

- Блок питания предназначен только для использования в помещениях.
- Убедитесь, что штекер постоянного тока надежно вставлен в фотокамеру.
- Перед тем как отсоединить блок питания, выключите фотокамеру. Отсоединяйте блок питания, держась за вилку, а не за кабель.
- Не используйте с другими устройствами.
- Не разбирайте.
- Не подвергайте воздействию высоких температур и влажности.
- Не подвергайте батареи сильным механическим воздействиям.
- Во время использования блок питания может издавать специфический шум или нагреваться. Это — нормальное явление.
- Если блок питания создает радиопомехи, перенаправьте или переустановите приемную антенну.

#### Использование фотокамеры

Не направляйте фотокамеру на очень яркие источники света, как, например, солнце в безоблачную погоду. Несоблюдение этой меры предосторожности может привести к поврежпению латчика изображения фотокамеры

#### Пробная съемка

Перед съемкой важных событий (например, свалеб или путешествий) слепайте пробный снимок и посмотрите результат на ЖК мониторе, чтобы проверить правильно ли работает фотокамера. Корпорация FUJIFII М не несет ответственности за повреждения или потерю лохолов в результате неправильной работы излелия.

#### Примечания по авторским правам

Кроме случаев использования изображений исключительно в личных целях изображения записанные с помошью цифровой камеры. нельзя использовать с нарушением авторских прав. без разрешения правообладателя. Помните, что существуют ограничения на съемку в TPATDAX HA DARRIPKATPILHHIX MPDOFIDIARTIARX M выставках, лаже если снимки прелназначены лля использования исключительно в личных целях. Также следует помнить, что передача карт памяти с записанными на них изображениями или данными, защищенными авторским правом, разрешена только в соответствии с законодательством об авторском праве.

#### Бережное обрашение

Чтобы обеспечить правильность записи изображений, во время записи зашишайте фотокамеру от сотрясений и механических возлействий

#### Жидкие кристаллы

В случае повреждения ЖК монитора. необходимо соблюдать осторожность и не лопускать контакта с жилкими кристаллами. В случае возникновения одной из приведенных ниже ситуаций примите слелующие меры по оказанию первой помощи:

- При попадании жидких кристаллов на кожу. BNITDNIP VUACTOK KOЖИ ТКАНЬЮ, ЗАТРМ ТШАтельно попео а топон-пе атате п тоет.
- При попадании жидких кристаллов в глаза, промывайте глаза чистой волой не менее 15 минут, а затем обратитесь за медицинской помощью.
- При попалании жилких кристаллов внутрь тшательно промойте рот волой. Выпейте большое количество воды и вызовите рвоту, затем обратитесь за медицинской помошью.

Несмотря на то, что лисплей изготовлен с использованием члезвычайно высокоточной технологии, на нем могут быть пиксели, которые горят постоянно или не горят вообще. Это не является неисправностью и не влияет на снимки, снятые изделием.

#### Информация о товарных знаках

xD-Picture Card и 20 являются товарными знаками корпорации FUJIFII M Типографические шрифты, используемые в ланном изделии, разработаны исключительно компанией DynaComware Taiwan Inc. Macintosh. OuickTime и Mac OS являются товарными знаками компании Apple Inc. в США и других странах Windows 8. Windows 7. Windows Vista и поготип Windows являются товарными знаками группы компаний Microsoft. Wi-Fi® и Wi-Fi Protected Setun® gragiantca зарегистрированными товарными знаками компании Wi-Fi Alliance Adobe и Adobe Reader являются товарными знаками или зарегистрированными товарными знаками компании Adobe Systems Incorporated в США и/или других странах Логотилы SDHC и SDXC являются

товарными знаками компании SD-3C.IIC. Логотип HDMI является товарным знаком. Все прочие названия, упомянутые в данном ру-**КОВОЛСТВА, ЯВЛЯЮТСЯ ТОВАОНЫМИ ЗНАКАМИ ИЛИ** зарегистрированными товарными знаками CROWY ROADPONIPR

#### Электрические помехи

Данная фотокамера может создавать помехи работе больничного или авиационного оборудования. Прежде чем использовать фотокамеру в больнице или самолете, следует проконсультироваться с персоналом лечебного завеления или авиакомпании.

#### Формат Exif Print (Exif версии 2.3)

Exif Print — последняя версия стандарта используемого в цифровых фотокамерах для создания файлов с дополнительной информацией, которая применяется для корректной цветопередачи во время печати.

#### ВАЖНОЕ ЗАМЕЧАНИЕ:

#### Прочтите, прежде чем использовать программное обеспечение

Запрешен прямой или косвенный экспорт (целиком или частично) лицензированного программного обеспечения без разрешения соответствующих административных органов управления.

ВАЖНО: Прочтите следующие замечания, прежде чем использовать встроенный беспроводной передатчик фотокамеры.

- **(1) Ланное излелие солержащее функцию шифрования разработан**ную в Соединенных Штатах, контролируется Правилами экспортного контроля Соелиненных Штатов и не может быть экспортировано или реэкспортировано в какую-либо страну, на которую Соелиненные Штаты накладывает эмбарго на поставку товаров.
- Используйте только как часть беспроводной сети. FUJIFILM не берет на себя ответственность за повреждения, возникшие в результате несанкционированного использования. Не используйте в аппаратуре. требующей высокой степени надежности, например, в медицинском оборудовании или других системах, которые могут прямо или косвенно возлействовать на жизнь люлей. При использовании ланного устройства в компьютере или другой системе, требующей более высокой степени надежности, чем беспроводные сети, обязательно соблюдайте все меры предосторожности для обеспечения безопасности и предотвращения неисправности.
- Используйте только в той стране, где данное устройство было приобретено. Данное устройство соответствует нормам, регулируюшим беспроволные сетевые устройства в той стране, в которой оно приобретается. При использовании ланного устройства соблюдайте все нормы, действующие в соответствующем регионе. FUJIFILM не берет на себя ответственность за проблемы возникающие из-за использования данного устройства в других территориальноадминистративных единицах.
- Беспроводные данные (изображения) могут улавливаться третьими сторонами. Безопасность данных, передаваемых по беспроводным CPTRM, HP CADAHTMOVPTCR
- Не используйте данное устройство в местах, подверженных воздействию магнитных полей, статического электричества или радиопомех. Не используйте перелатчик вблизи микроволновых печей или в других местах, подверженных воздействию магнитных полей, статического электричества или радиопомех, которые могут мешать приему беспроводных сигналов. Могут возникать взаимные помехи, когда перелатчик используется вблизи лругого беспроволного устройства. работающего в диапазоне 2.4 Ггц
- Беспроводной передатчик работает в диапазоне 2.4 ГГи, используя модуляцию DSSS (передача широкополосных сигналов по методу прямой последовательности) и ОҒДМ (ортогональное мультиплексирование деления частоты).

#### Беспроводные сетевые устройства: Предостережения

• Данное устройство работает на той же частоте, что и промышленные, образовательные и медицинские устройства и беспроводные передатчики. Оно также работает на той же частоте, что и лицензионные и специальные нелицензионные низковольтные передатчики, ис-

пользуемые в системах слежения с ралиочастотной илентификацией (RFID) для сборочных линий другого подобного оборудования.

 $\ddot{\phantom{0}}$ Во избежание помех в работе вышеперечисленных устройств соблюдайте следующие меры предосторожности. Перед использованием данного устройства убедитесь в том, что не работает передатчик радиочастотной идентификации (RFID). Если устройство вызывает помехи для радиостанций в здании, использующихся для радиочастотной илентификации (RFID), немелленно изменить положение этого устройства или прекратите передачу радиоволн. Если Вы заметили, что данное устройство вызывает помехи в низковольтных системах слежения с радиочастотной идентификацией (RFID), обратитесь к прелставителю FUJIFII M.

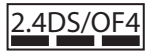

Данная наклейка обозначает, что данное устройство работает в диапазоне 2.4 ГГц. .<br>ИСПОЛЬЗУЯ МОЛУЛЯЦИЮ DSSS (перелачациирокополосных сигналов по методу прямой последовательности) и OFDM (ортогональное мультиплексирование деления частоты), и может вызывать помехи на расстоянии ло 40 м

## 06 этом руководстве

Прежде чем приступить к использованию фотокамеры, прочтите это руководство и предупреждения в разделе "В целях безопасности" (**ED** ii). Для получения информации по конкретным вопросам, смотрите приведенные НИЖА ИСТОЧНИКИ

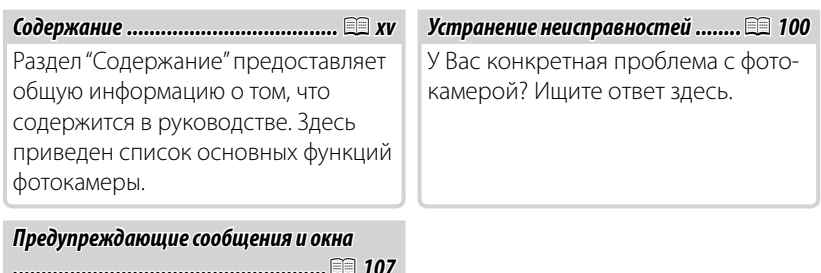

Данный раздел поможет понять, что означают мигающие иконки или сообщения об ошибках на дисплее.

### **20 Карты памяти**

Фотографии могут храниться во внутренней памяти фотокамеры или на дополнительных картах памяти SD, SDHC и SDXC (单 12), которые в данном руководстве называются "карты памяти".

## **Часто используемые кнопки**

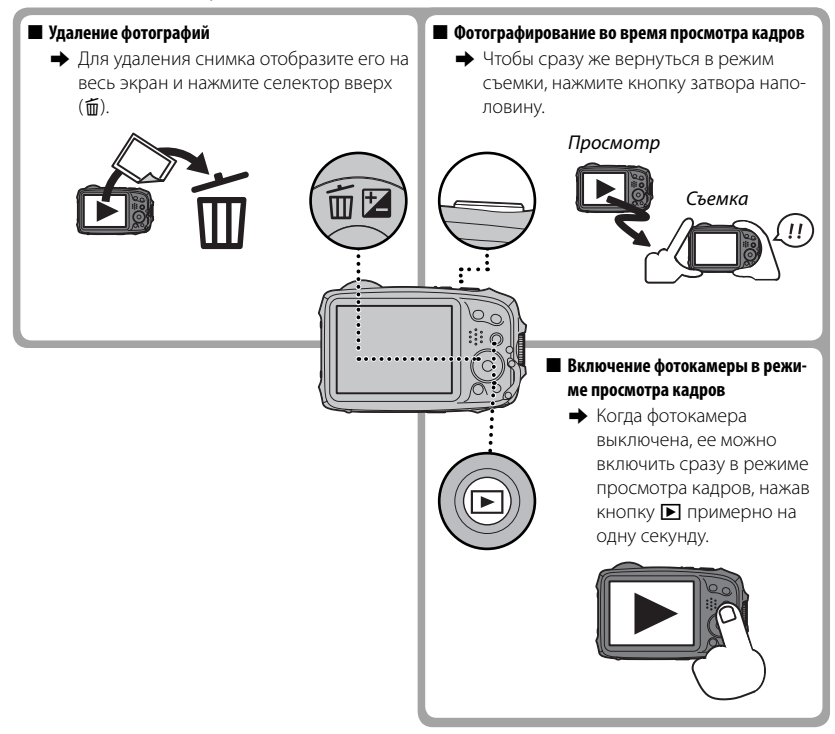

## **Особенности изделия и предосторожности во время использования**

#### ■ **Защита от влаги, пыли и ударной нагрузки**

Q Фотокамера соответствует стандарту JIS Class 8 по водостойкости и JIS Class 6 (IP68) по пыле- Class 6 пыленепроницаемости, также прошла тесты компании FUJIFILM на падение (высота падения: 1,75 м; ударная поверхность: фанера, толщина 5 см) в соответствии с методом MIL-STD 810F Method 516.5: Shock нагрузка. Данные результаты были получены с помощью внутреннего тестирования и не дают полной гарантии водостойкости или неуязвимости к повреждению или разрушению. Принадлежности, поставляемые с фотокамерой, не являются водонепроницаемыми.

### ■ **Перед использованием**

- **1** Проверьте водонепроницаемую прокладку и смежные с ней поверхности и удалите любую пыль, песок или другие посторонние объекты с помощью мягкой сухой ткани.
	- Q Замените водонепроницаемую прокладку, если она деформиро- деформирована или иным образом повреждена (имейте в виду, что данные услуги являются платными; свяжитесь с продавцом или техническим работником авторизованного сервисного центра FUJIFILM для получения дополнительной информации). Если не выполнить замену прокладки, то это может привести к нарушению герметич- замену прокладки, герметичности и повреждению фотокамеры.
- **2** Удерживая крышку отсека батареи закрытой на корпусе фотокамеры ((1)), поверните зашелку до шелчка ((2)), чтобы надежно зафиксировать крышку.
- **3** Проверьте надежность фиксации, повернув защелку в обратном направлении и убедившись, что крышка не открывается.

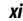

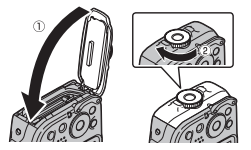

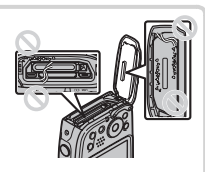

- Q Передняя поверхность объектива фотокамеры защищена стеклом. Посторонние частицы на сте- стекле будут оказывать негативное влияние на качество изображения; содержите стекло в чистоте.
- Q Проверьте, чтобы крышка отсека батареи была полностью защелкнута. Попадание воды, грязи полностью защелкнута. Попадание воды, или песка в фотокамеру могут стать причиной неисправности.
- Q Не открывайте и не закрывайте крышку отсека батареи мокрыми руками или в местах, где много пыли, песка или возле воды, например, находясь на водоеме или возле него.
- Q Вставляйте или вынимайте батареи, карты памяти или подсоединяйте кабели USB или HDMI к абсолютно сухой фотокамере.
- Q Фотокамера не плавает. Обязательно прикрепите ремешок и наденьте его на запястье во время использования фотокамеры.

#### ■ **Во время использования**

- Q Ограничение использования под водой: глубина до 15 м, время до 120 минут. Очистите и высушите фотокамеру в течение одного часа при использовании ее под водой.
- Q Внутренние части фотокамеры водопроницаемые. Не открывайте и не закрывайте крышку от- отсека батареи под водой. После очистки фотокамеры убедитесь в том, что она абсолютно сухая, прежде чем открывать или закрывать крышку отсека батареи.
- Q Не пользуйтесь в горячих минеральных источниках или в бассейнах с подогреваемой водой.
- Q Фотокамера может потерять водонепроницаемость, если применять к ней чрезмерные усилия если применять к или вибрацию. Не погружайтесь под воду с фотокамерой и не применяйте чрезмерных усилий каким-либо другим способом. В случае если фотокамера подвергалась сильным механическим ударам, обратитесь к продавцу или техническому работнику авторизованного сервисного центра FUJIFILM.
- Q Если оставить фотокамеру на песке, ее температура может превысить эксплуатационные огра- ограничения, а песок может попасть в динамик или микрофон.
- Q Солнцезащитный крем, лосьон для загара или другие маслянистые вещества могут обесцве- обесцветить корпус фотокамеры, удалите их влажной тканью.

#### ■ **После использования**

Выполните следующие действия после использования фотокамеры под водой или в местах, где посторонний предмет может прилипнуть к корпусу камеры.

**1** Надежно закройте крышку батарейного отсека и промойте фотокамеру водой под краном или оставьте фотокамеру в резервуаре с чистой водой примерно на десять минут.

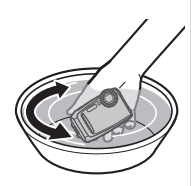

- **2** Вытрите воду с фотокамеры мягкой сухой тканью и поместите ее для просушивания в хорошо проветриваемом месте в тени.
- **3** Убедившись, что фотокамера высохла и на ней нет капель воды, откройте крышку батарейного отсека и с помощью мягкой сухой ткани вытрите любую воду, пыль или другие посторонние вещества с батарейного отсека.
- Q Удалите все посторонние объекты с водонепроницаемой прокладки и смежной с ней поверх- поверхности. Посторонние объекты могут повредить прокладку, снижая водонепроницаемость.
- Q Никогда не используйте жидкое мыло, моющие средства, спирт и другие очистители, так как они могут негативно повлиять на водонепроницаемость.
- Q После использования удалите влагу и посторонние предметы сухой тканью, плотно закройте крышку отсека батареи, а затем погрузите фотокамеру в чистую воду примерно на десять минут. Тшательно высушите фотокамеру после извлечения ее из воды.

#### ■ **Хранение и техническое обслуживание**

- Q Не храните при температуре ниже 0 °C или выше 40 °C.
- Q Для обеспечения постоянной водонепроницаемости, рекомендуется менять водонепрони- водонепроницаемую прокладку примерно раз в год (эта услуга платная). В этом случае свяжитесь с про- продавцом или техником авторизованного сервисного центра FUJIFILM для получения дополни- дополнительной информации.

#### ■ **Конденсация внутри объектива**

В некоторых условиях среды внутри объектива может образовываться конденсация (туман). Это не означает неисправность. От конденсации можно избавиться, оставив крышку батарейного отсека открытой в месте со стабильной температурой без повышенной температуры, влажности, наличия песка и пыли.

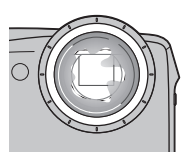

### **Ее** Конденсация

Большая вероятность появления конденсации появляется, если фотокамера была помещена в холодную воду после нахождения в месте с высокой температурой, или после перемещения фотокамеры из холодного в теплое место, или если батарейный отсек был открыт в месте с повышенной влажностью.

#### ■ **Низкая температура**

- Q Время работы аккумуляторной батареи падает при низких температурах, уменьшая количе- количество фотографий, которые можно сделать. Накройте фотокамеру, чтобы она была в тепле, или поместите ее под одежду.
- Q Используйте батарею NP-45S.
- Q При низких температурах дисплей может реагировать медленно. Это не является неисправно- неисправностью.

## **||Содержание**

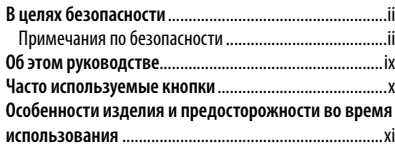

### **Перед началом работы**

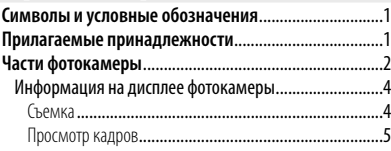

### **Первые шаги**

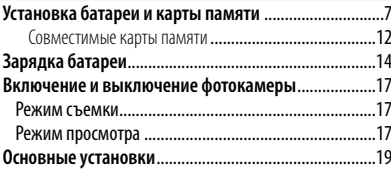

### **Основные функции фотосъемки и просмотра кадров Фотографирование в режиме** Q **(Распознавание сцены)** .............................................................................20 **Просмотр фотографий** ..................................................24

### **Более подробно о фотосъемке**

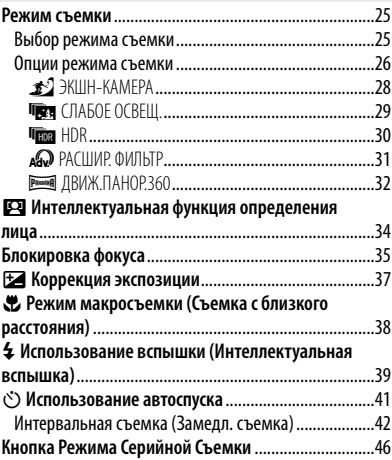

### **Более подробно о просмотре снимков Опции меню просмотра снимков** ...............................47 Непрерывная съемка ..................................................47 I Избранное: Оценка изображений..........................47 Увеличение во время просмотра ................................48 Многокадровый просмотр ..........................................49 A **Удаление снимков** ..................................................50 b **Поиск изображения** ...............................................51 k **Помощь фотоальбома** ...........................................52 Создание фотоальбома ................................................52 Просмотр фотоальбомов .............................................53 Редактирование и удаление фотоальбомов ..............53 **Просмотр панорам** ........................................................54

### **Беспроводные сети**

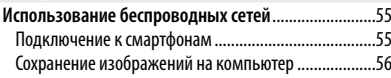

### **Видеофрагменты**

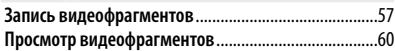

### **Подключения**

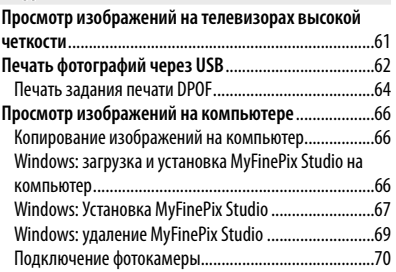

### **Меню**

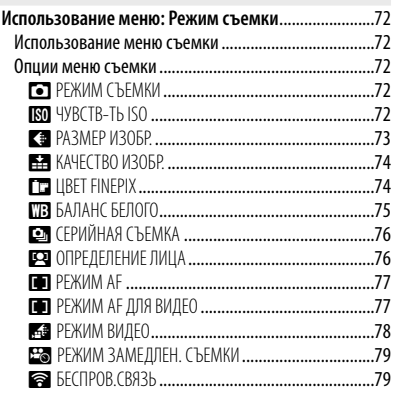

### xvii

### Содержание

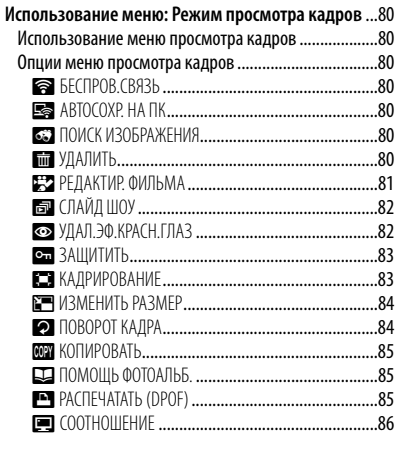

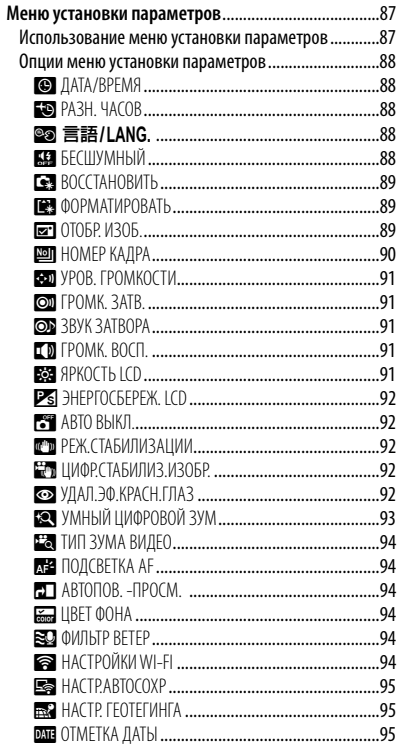

### **Технические примечания**

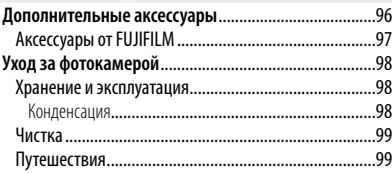

### **Устранение неисправностей**

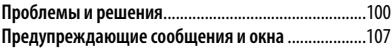

### **Приложение**

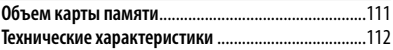

## **Символы и условные обозначения**

В данном руководстве используются следующие символы:

- Q : Эти сведения необходимо изучить перед использованием фотокамеры для обеспечения правильной работы.
- R : Дополнительная информация, которая может быть полезна при использовании фотокамеры.
- **■: Другие страницы в руководстве, на которых может находиться информа**ция по данному вопросу.

Пункты меню и другие надписи на ЖК-дисплее выделены **жирным шрифтом**. В данном руководстве иллюстрации дисплея могут быть упрощены с целью упрощения инструкций.

## **Прилагаемые принадлежности**

руководство пользо-

вателя)

В комплект фотокамеры входят следующие предметы:

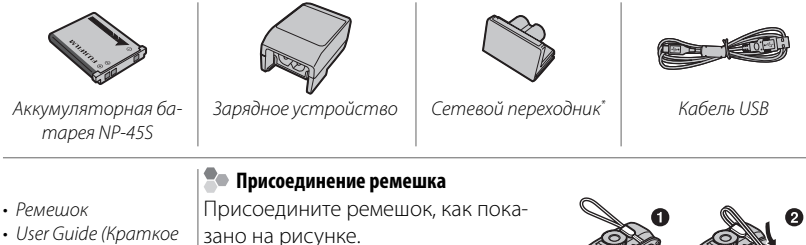

\* Форма адаптера отличается, в зависимости от региона продажи.

## **Части фотокамеры фотокамеры**

Для получения более подробной информации перейдите на страницу, указанную справа.

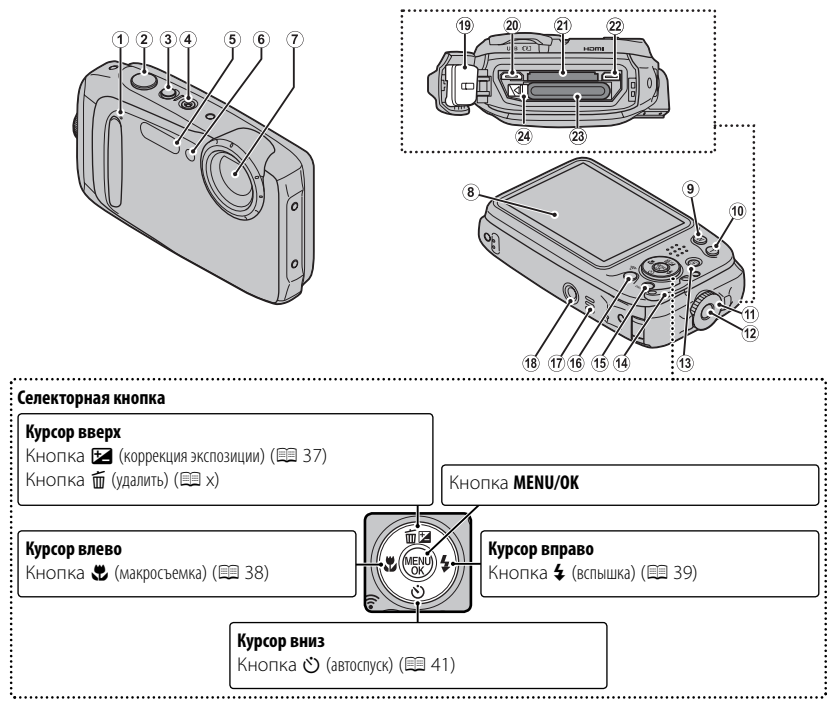

\* В данном руководстве иллюстрации упрощены в пояснительных целях.

### Части фотокамеры

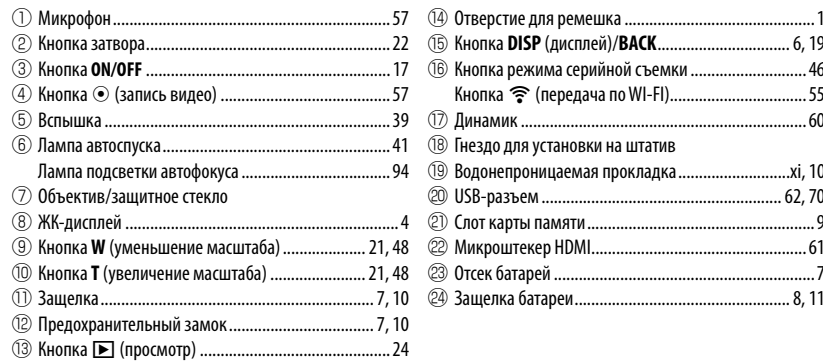

### *Информация на дисплее фотокамеры фотокамеры*

Во время съемки и просмотра кадров на дисплее могут появляться следующие обозначения. Обозначения могут отличаться в зависимости от параметров фотокамеры.

### ■ **Съемка**

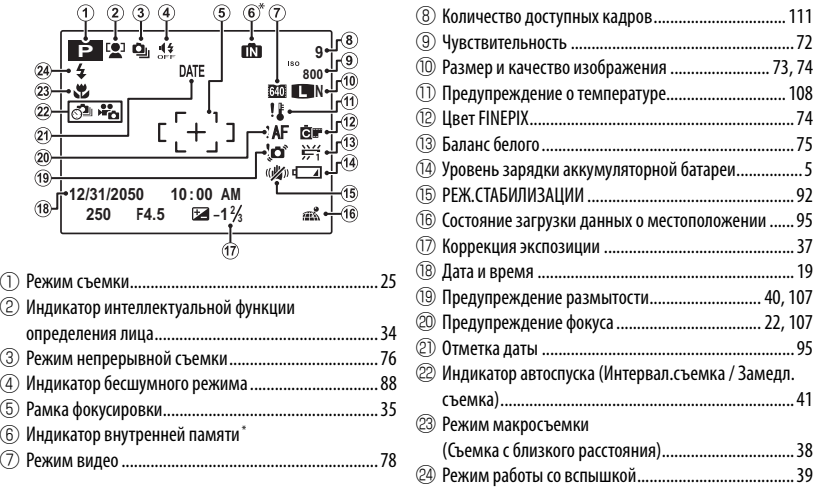

 $\bar{\bf m}$ : указывает на то, что не вставлена карта памяти и изображения будут сохранены во внутренней памяти фотокамеры ( 中 9); мигает желтым цветом пока записываются изображения. Если вставлена карта памяти, то желтый символ <mark>80</mark> будет мигать на дисплее, пока записываются изображения.

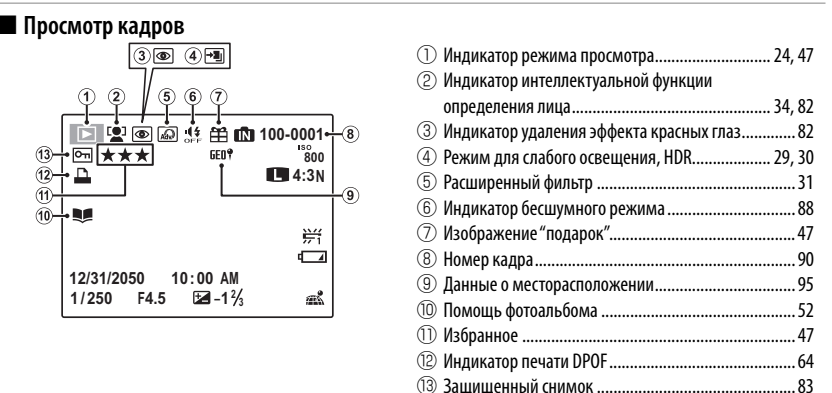

### **Уровень зарядки аккумуляторной батареи батареи**

Уровень зарядки аккумуляторной батареи показывается следующим образом:

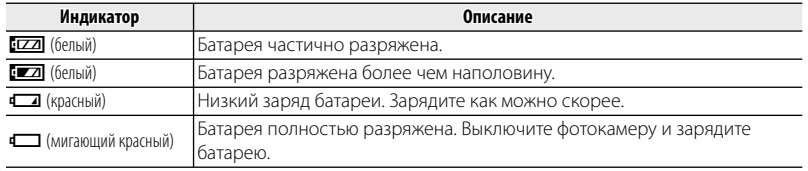

## **<sup>•</sup> Скрытие и показ индикаторов**

Нажмите **DISP/BACK** для просмотра индикаторов съемки и просмотра следующим образом:

- **Съемка**: Индикаторы показаны/индикаторы скрыты/оптимальное кадрирование/ HD кадр
- **Просмотр**: Индикаторы показаны/индикаторы скрыты/ $\star$  избранное

## *Первые шаги шаги*

## **Установка батареи и карты памяти Установка батареи памяти**

Установите батарею и карту памяти, как описано ниже.

Q Прежде чем продолжить убедитесь, что на водонепроницаемой прокладке нет инородных веществ как описано на странице xi.

### **1** Откройте крышку отсека батареи.

Удерживая предохранительный замок нажатым (1), поверните защелку (2) и откройте крышку батарейного отсека (3).

R Перед тем как открыть крышку отсека батареи, убедитесь в том, что фотокамера отключена.

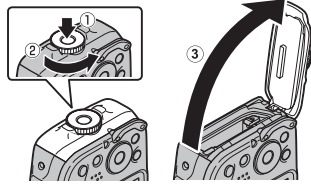

- Q Не открывайте крышку отсека батареи на включенной фотокамере. Невыполнение данного требования может привести к повреждению файлов изображений на карте памяти.
- Q Не прилагайте чрезмерных усилий при обращении с крышкой отсека батареи.
- Q Вытрите капли воды и другие посторонние объекты сухой тканью, прежде чем открывать крышку отсека батареи.

## **2** Вставьте батарею.

Совместите оранжевую полоску на батарее с оранжевой защелкой батареи и вставьте батарею в фотокамеру, надавливая защелку с одной стороны. Проверьте, чтобы батарея была надежно закреплена.

Q Вставляйте батарею, соблюдая полярность. Не ПРИМЕНЯЙТЕ усилий и не пытайтесь вставить батарею другой стороной или в обратном направлении. В правильном положении батарея вставится легко.

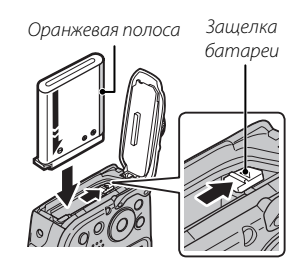

### 3 Вставьте карту памяти.

Возьмите карту памяти, как показано справа, вставьте ее в слот полностью до шелчка.

- **Ф** Следите за тем, чтобы карта вставлялась правильной стороной. Не вставляйте ее под углом и не прилагайте усилий. Если карта памяти вставлена неправильно, или не вставлена вообще, то на ЖК-лисплее появится Г.П. а для записи и просмотра будет использоваться внутренняя память фотокамеры.
- **1 Карты памяти SD/SDHC/SDXC можно защитить** от записи, что сделает невозможным форматирование этих карт или запись и удаление изображений. Перед тем как вставить карту памяти SD/SDHC/SDXC, сдвиньте переключатель защиты от записи в положение снятия защиты.

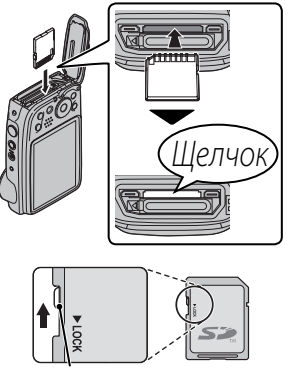

Переключатель защиты от записи

## **4** Закройте и защелкните крышку отсека батареи.

Удерживая крышку отсека батареи закрытой на корпусе фотокамеры (q), поверните защелку до щелчка ((2)), чтобы надежно зафиксировать крышку.

Q Перед тем как закрыть крышку, проверьте, нет ли пыли, песка или других посторонних предметов на водонепроницаемой прокладке или смежных поверхностях.

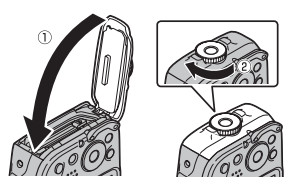

- Q При закрытии крышки отсека батареи не прилагайте чрезмерных усилий в горизонтальном направлении. Несоблюдение этой меры предосторожности может привести к смещению водонепроницаемой прокладки, из-за чего внутрь фотокамеры может попасть вода.
- Q Проверьте надежность фиксации, повернув защелку в обратном направлении и убедившись, что крышка не открывается.

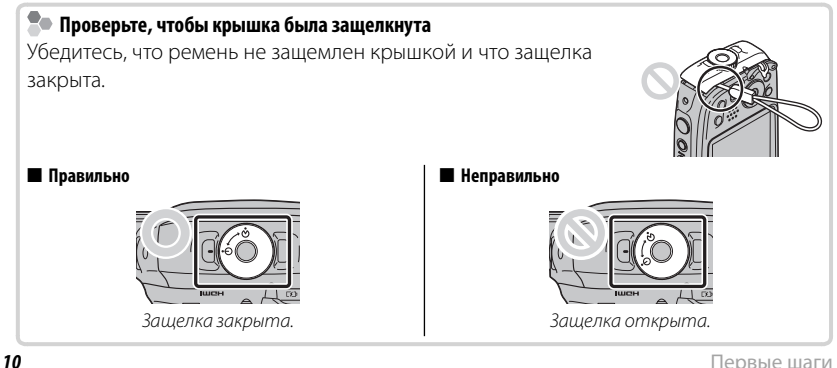

### Установка батареи и карты памяти

### **Извлечение батареи и карты памяти карты памяти**

Прежде чем извлечь батарею или карту памяти, выключите фотокамеру и откройте крышку отсека батареи.

Чтобы вынуть батарею, прижмите защелку батареи к боковой стороне и выдвиньте батарею из фотокамеры, как показано на рисунке.

Чтобы вынуть карту памяти, нажмите на нее и медленно отпустите. Теперь карту можно вынуть рукой. Когда карта памяти извлекается из фотокамеры, то она быстро выскакивает из слота. Придерживайте ее пальцем, чтобы она выходила медленно.

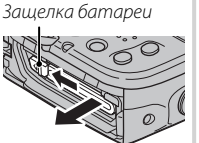

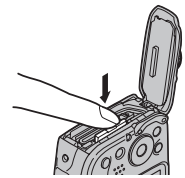

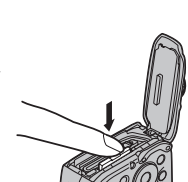

### Совместимые карты памяти

Карты памяти FUJIFILM, SanDisk SD, SDHC и SDXC одобрены для использования в этой фотокамере. Полный список подходящих карт памяти можно посмотреть на сайте

http://www.fuiifilm.com/support/diaital\_cameras/compatibility/. Pa6ora фотокамеры с другими картами памяти не гарантируется. Фотокамера не использует карты xD-Picture Cards или устройства MultiMediaCard (MMC).

### **1** Карты памяти

- Не выключайте питание фотокамеры и не вынимайте карту памяти в ходе форматирования карты или при передаче или удалении данных с карты. Несоблюдение этой меры предосторожности может привести к повреждению карты памяти.
- Перед первым использованием карт памяти SD/SDHC/SDXC их необходимо форматировать, а также повторно форматировать все карты памяти после использования их на компьютере или другом устройстве. Для получения информации о форматировании карт памяти смотрите "В ФОРМАТИРОВАТЬ" (19 89).
- Карты памяти имеют маленькие размеры, и их могут легко проглотить дети. Храните карты памяти в местах, недоступных для детей. Если ребенок проглотил карту памяти, немедленно вызовите врача.
- Перехолники miniSD или microSD, имеющие больший или меньший размер, чем стандартная карта SD/SDHC/SDXC, могут иметь проблемы при извлечении; если карта не извлекается, отнесите фотокамеру в авторизованный сервисный центр. Не прикладывайте усилия при извлечении карты памяти.
- Не наклеивайте на карты памяти этикетки. Отслоение этикетки может привести к повреждению фотокамеры.
- Запись видеофрагментов может прерываться при использовании некоторых типов карт памяти SD/SDHC/SDXC. Используйте карту с классом скорости славо или выше во время съемки видео в форматах HD, Full HD или для высокоскоростной видеосъемки.
- Данные во внутренней памяти могут быть удалены или повреждены во время ремонта фотокамеры. Пожалуйста, имейте в виду, что лицо, производящее ремонт фотокамеры, может просматривать фотографии из внутренней памяти.
- При форматировании карты памяти или внутренней памяти создается папка, в которой сохраняются фотографии. Не переименовывайте и не удаляйте эту папку и не используйте компьютер или другое устройство для удаления или изменения имен файлов изображений. Всегда используйте фотокамеру для удаления изображений с карт памяти и внутренней памяти. Перед тем как редактировать файлы или изменять их названия, скопируйте их на компьютер и редактируйте или переименовывайте копии, а не оригиналы фотографий.

### Q **Батареи**

- Удалите загрязнение с контактов батареи чистой сухой тканью. Несоблюдение этой меры предосторожности может привести к тому, что батарею нельзя будет зарядить.
- Не наклеивайте этикетки и другие предметы на батарею. Несоблюдение этой меры предосторожности может привести к тому, что батарею нельзя будет вынуть из фотокамеры.
- Не замыкайте контакты батареи. Батарея может перегреться.
- Прочтите предостережения в разделе "Батарея и источник питания" ( $\text{D}$  v).
- Используйте только те зарядные устройства, которые предназначены для использования с этой батареей. Несоблюдение этой меры предосторожности может привести к повреждению изделия.
- Не удаляйте с батареи наклейки и не пытайтесь поломать или отделить внешний корпус.
- Батарея постепенно разряжается, даже если она не используется. Зарядите батарею за один или два дня до использования.

#### *14* Первые шаги

## **Зарядка батареи батареи**

Батарея питания поставляется незаряженной. Перед использованием фотокамеры зарядите батарею. Батарея заряжается внутри фотокамеры.

В фотокамере используется аккумуляторная батарея NP-45S.

 **1** Подсоедините штепсельный адаптер к адаптеру переменного тока.

Вставьте штепсельный адаптер как показано на рисунке, чтобы он вошел в клеммы адаптера переменного тока до щелчка.

- Q Штепсельный адаптер предназначен исключительно для использования с прилагаемым адаптером переменного тока. Не используйте его с другими устройствами.
- **2** Откройте крышку отсека батареи. Удерживая предохранительный замок нажатым (1), поверните защелку (2) и откройте крышку батарейного отсека (3).

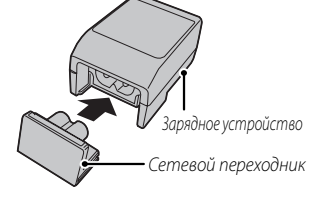

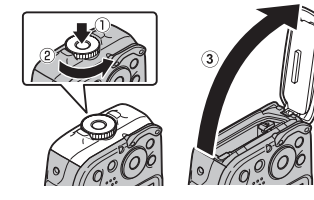

## **3** Зарядите аккумулятор.

Подключите фотокамеру к сетевому адаптеру с помощью USB-кабеля (оба входят в комплект поставки). Затем подключите адаптер переменного тока к стационарной розетке.

Q Убедитесь, что соединительные разъемы ориентированы надлежащим образом, и только после этого вставьте их полностью.

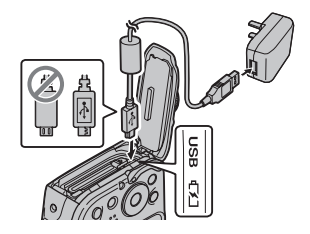

### **Во Лампа автоспуска**

Лампа автоспуска показывает состояние заряда батареи следующим образом:

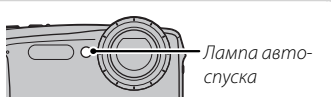

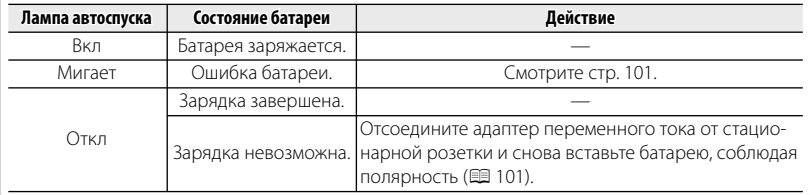

- Q Батарея не будет заряжаться при включенной фотокамере.
- R Если камера подключена к сети переменного тока, то при включении она работает в режиме внешнего источника электропитания.

### **Во Зарядка через компьютер**

Аккумуляторную батарею можно заряжать, посредством подключения камеры к компьютеру.

Выключите фотокамеру и подсоедините входящий в комплект кабель USB, как показано на рисунке, вставляя разъемы до упора. Подсоедините фотокамеру непосредственно к компьютеру. Не используйте концентратор USB или клавиатуру.

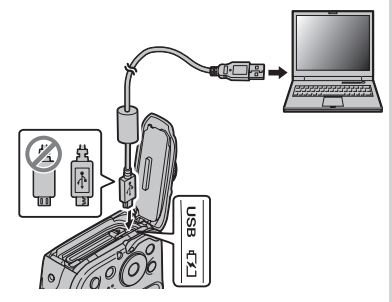

- Q Если камера включена, зарядка становится недоступной.
- Q Если компьютер во время зарядки переходит в режим сна, зарядка прекращается. Чтобы продолжить зарядку, выйдите из режима сна на компьютере, отсоедините и подсоедините вновь кабель USB.
- Q Зарядка от компьютера может быть невозможна; это зависит от технических характеристик компьютера, его настроек и условий эксплуатации.

## **Включение и выключение фотокамеры фотокамеры**

### *Режим съемки*

Нажмите кнопку **ON/OFF**, чтобы включить фотокамеру.

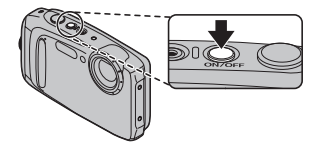

Снова нажмите **ON/OFF**, чтобы выключить фотокамеру.

### R **Переключение в режим просмотра**

Нажмите кнопку • , чтобы включить просмотр. Наполовину нажмите кнопку затвора, чтобы вернуться в режим съемки.

Q Возможно, будет предложено подтвердить, что крышка батарейного отсека заблокирована, но это не является неисправностью.

### *Режим просмотра*

Чтобы включить фотокамеру и начать просмотр, нажмите кнопку **•** примерно на одну секунду.

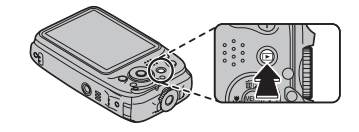

Нажмите кнопку • еще раз или нажмите кнопку **ON/OFF**, чтобы выключить фотокамеру.

### R **Переключение в режим съемки режим съемки**

Чтобы выйти из режима съемки, нажмите кнопку затвора наполовину. Нажмите кнопку  $\blacktriangleright$ , чтобы вернуться в режим просмотра.

- Q Отпечатки пальцев или другие загрязнения на защитном стекле объектива влияют на качество фотографий. Держите стекло чистым.
- Q Кнопка **ON/OFF** не полностью отключает подачу питания на фотокамеру.

#### R **Автоматическое выключение**

Фотокамера выключится автоматически, если в течение времени, установленного **в МАВТО ВЫКЛ.** не будет совершаться никаких действий (**E** 92). Чтобы включить фотокамеру, воспользуйтесь кнопкой **ON/OFF** или нажмите кнопку **D** примерно на одну секунду.
## **|Основные установки**

Когда фотокамера включается в первый раз, на дисплее появляется окно выбора языка. Настройте фотокамеру, как описано ниже (Вы можете сбросить время на часах или изменить язык в любое время с помощью опций **© ДАТА/ВРЕМЯ** или <sup>®</sup> 言語/LANG. в меню установки параметров. Информацию о том, как отобразить меню установки параметров см. на стр. 88).

 **1** Выделите язык и нажмите **MENU/OK**.

R Нажмите **DISP/BACK**, чтобы пропустить текущий шаг. Шаги, которые Вы пропускаете, будут показываться на дисплее в следующий раз, когда включается фотокамера.

 **2** На дисплее появятся дата и время. Нажимайте селекторную кнопку влево или вправо для выбора года, месяца, дня, часа или минуты и нажимайте вверх или вниз, чтобы их изменить. Чтобы изменить порядок просмотра года, месяца и дня, выберите формат даты и на-

жмите селекторную кнопку вверх или вниз. Нажмите **MENU/OK** после завершения установок.

#### R **Часы фотокамеры**

Если батарея вынимается на длительный период времени, то время на часах фотокамеры будет сброшено, а при включении фотокамеры на дисплее отобразится окно выбора языка.

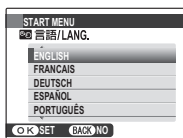

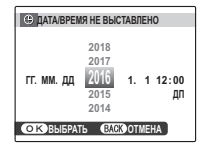

# *Основные функции фотосъемки и просмотра кадров*

### **||Фотографирование в режиме**  $_{\text{max}}^{\text{BR}}$  (Распознавание сцены)

В этом разделе описывается фотографирование в режиме В (расп. сцены). Фотокамера автоматически анализирует композицию и в соответствии с этим регулирует настройки.

#### **1** Включите фотокамеру.

Нажмите кнопку **ON/OFF**, чтобы включить фотокамеру. Отобразятся индикаторы съемки

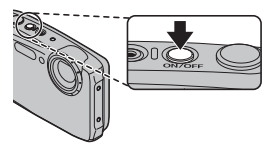

#### **Значок <sup>[9]</sup>**

Данный значок указывает на то, что фотокамера постоянно ищет лица для выбора подходящего сюжета, что увеличивает расход батареи.

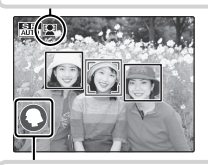

#### **Значок сцены сцены**

Фотокамера выбирает сцену согласно условиям съемки и типу объекта (сюжеты в рамках выбираются, если фотокамера обнаруживает, что объект движется):  $\bullet$  ПОРТРЕТ ( $\bullet$ ),  $\bullet$  ЛАНДШАФТ ( $\bullet \bullet$ ),  $\bullet$  НОЧЬ ( $\bullet \bullet$ ),  $\bullet$  MAKPOCЪЕМКА ( $\bullet \bullet$ ),  $\bullet \bullet$  НОЧНОЙ ПОРТРЕТ  $(Q_0, Q_1)$ ,  $Q_0$  портр.  $C$  конт.  $C$  bet.  $(Q_0)$ ,  $Q_0$  abto  $(Q_0)$ .

### **2** Скомпонуйте кадр.

Используйте кнопки зума для компоновки изображения на дисплее.

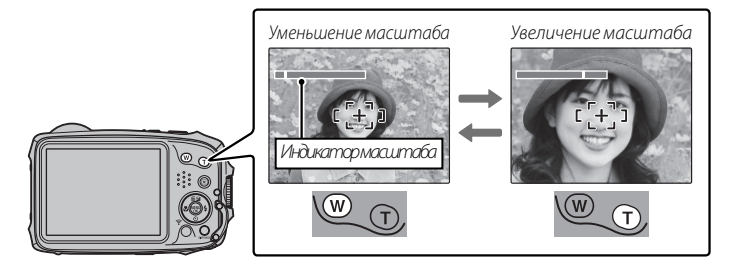

#### **20 Как держать фотокамеру**

Держите фотокамеру крепко обеими руками, поместив локти на ширину плеч. Сотрясение или нестабильность положения рук может привести к смазыванию снимка.

Чтобы фотографии были в фокусе и не были слишком темными (недоэкспонированными), держите пальцы и другие предметы подальше от вспышки и от защитного стекла, закрывающего объектив.

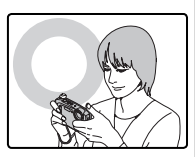

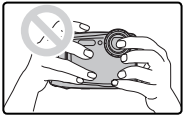

#### **3** Выполните фокусировку.

Нажмите кнопку затвора наполовину для фокусировки.

R Фокусировка фотокамеры может сопровождаться звуком перемещения элементов объектива. Это — нормальное явление. Если объект плохо освещен, может загореться лампа подсветки АФ; смотрите "**R ПОДСВЕТКА АF**" (**P** 94) для получения информации о выключении подсветки.

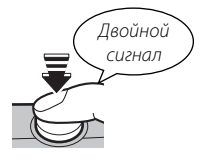

**Если фотокамера сможет сфокусироваться**, прозвучит двойной звуковой сигнал.

**Если фотокамера не сможет сфокусироваться**, то рамка фокусировки станет красной, на дисплее появится **!АF**. Поменяйте композицию или воспользуйтесь блокировкой фокуса (**P** 35).

### **4** Съемка.

Чтобы сделать снимок, плавно нажмите кнопку затвора до конца.

R Если объект плохо освещен, во время съемки может сработать вспышка. Для получения информации об использовании вспышки при плохом освещении смотрите

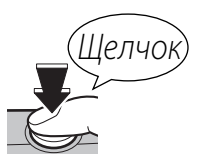

" $\frac{4}{7}$  Использование вспышки (Интеллектуальная вспышка)" (**E** 39).

#### **Кнопка затвора затвора**

Кнопка затвора имеет два положения. Нажатие кнопки затвора наполовину устанавливает фокус и экспозицию. Чтобы сделать снимок, нажмите кнопку затвора до конца.

# **Просмотр фотографий фотографий**

Снятые фотографии можно просматривать на ЖК-дисплее. При съемке важных фотографий сначала сделайте пробный снимок и проверьте результат.

#### **1** Нажмите кнопку  $\blacktriangleright$ .

На дисплее появится последняя сделанная фотография.

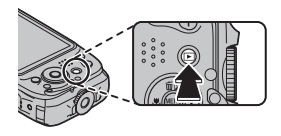

### **2** Просмотр других фотографий.

Нажмите селектор вправо, чтобы просмотреть фотографии в порядке их съемки, или влево, чтобы просмотреть их в обратном порядке.

Нажмите кнопку затвора, чтобы перейти в режим съемки.

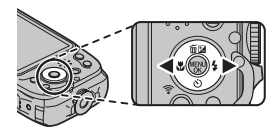

### **Режим съемки съемки**

Выберите режим съемки в зависимости от сцены или типа объекта.

### *Выбор режима съемки*

 **1** Чтобы открыть меню съемки, нажмите **MENU/OK**.

- **2** Выделите  **РЕЖИМ СЪЕМКИ** и нажмите селектор вправо, чтобы открыть опции режима съемки.
- **3** Выделите необходимый режим и нажмите **MENU/ OK**.

 **4** Нажмите **DISP/BACK** для выхода из режима съемки.

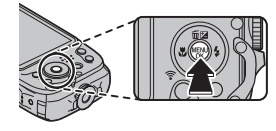

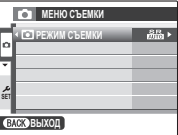

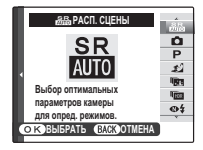

### *Опции режима съемки*

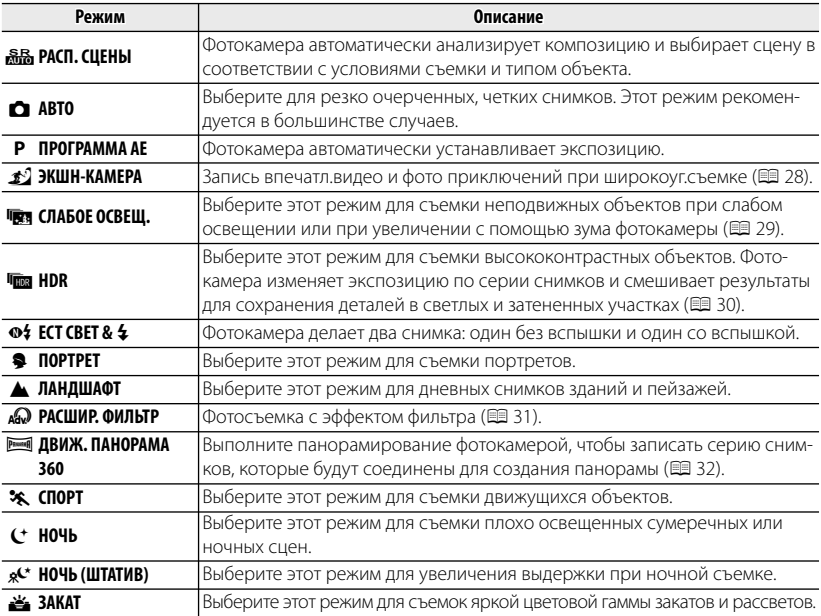

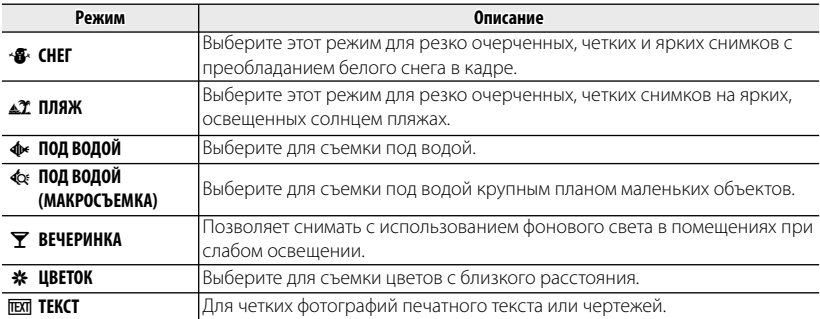

## ■ g **ЭКШН-КАМЕРА**

Запись впечатляющих снимков и видео ваших приключений в режиме широкоугольной съемки. Выбирайте этот режим съемки, когда камера прикреплена к телу фотографа и т. п. Нажмите кнопку  $\odot$ , чтобы начать или остановить запись видео.

- Q Не используйте это режим в условиях, при которых камера может подвергаться сильной вибрации, например при непосредственной установке камеры на велосипед.
- R В режиме Экшн-камера объектив XP90 устанавливается на фиксированном фокусном расстоянии 18 мм (эквивалент формата 35 мм), а ЖК-дисплей автоматически отключается во время видеосъемки.
- R Во время записи видео ЖК-дисплей выключается, и начинает мигать индикатор автоспуска. Мигание индикатора автоспуска может повлиять на видеозапись – это зависит от сюжета.
- **•** При видеозаписи для размера кадра устаналиваются значения **1992 1920×1080** (60 к/с), **16 1920 × 1080** (30 к/с), **[10 1280 × 720** (60 к/с) или **640 × 480** (30 к/с).

## ■ j **СЛАБОЕ ОСВЕЩ.**

При каждом нажатии кнопки затвора фотокамера делает четыре снимка и составляет из них одну фотографию. Используется для уменьшения шума и размытости при фотографировании плохо освещенных объектов или неподвижных объектов с высоким коэффициентом масштабирования.

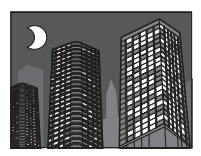

R Фотокамера может не создать одну комбинированную фотографию некоторых сцен, или если объект или фотокамера перемещаются во время съемки. Не двигайте фотокамеру до завершения съемки.

#### $\bullet$  СЛАБОЕ ОСВЕЩ.

- Q Держите фотокамеру ровно во время съемки.
- Q В некоторых ситуациях фотокамера может сделать менее четырех кадров.

### ■ k **HDR**

При каждом нажатии кнопки затвора фотокамера делает серию снимков, каждый из которых имеет разную экспозицию. Эти снимки совмещаются для создания одного снимка, сохраняя детали в светлых и затененных участках.

R Единый составной снимок может быть не создан для некоторых сцен, или если объект или фотокамера двигаются во время съемки. Не двигайте фотокамеру до завершения съемки.

#### **ПРИОР.D-RANGE**

Q Держите фотокамеру ровно во время съемки.

### ■ Y **РАСШИР. ФИЛЬТР**

Фотосъемка с эффектом фильтра.

### **1** Выберите режим съемки АР РАСШИР. ФИЛЬТР (**E** 25).

 **2** Выберите эффект фильтра и нажмите кнопку **MENU/OK**.

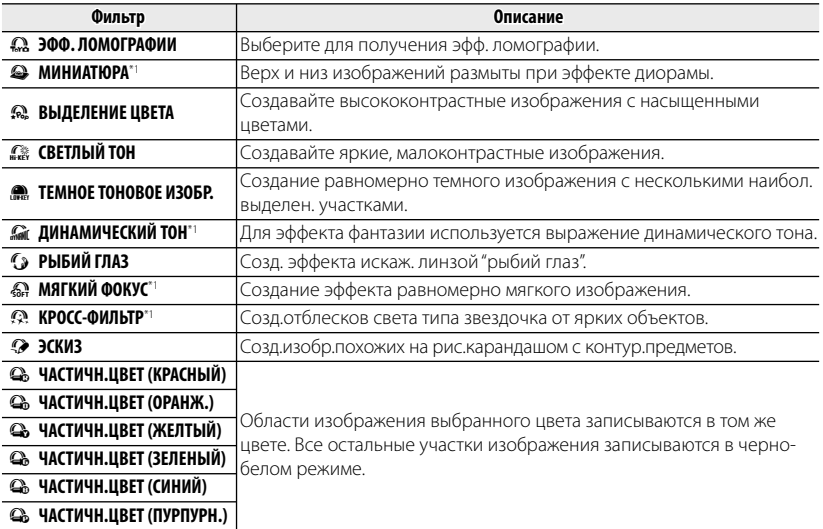

\*1 Функция недоступна при видеосъемке.

R В зависимости от объекта и настроек фотокамеры, в некоторых случаях изображения могут быть зернистыми или отличаться яркостью и оттенком.

### **• PRINKEL ДВИЖ.ПАНОР.360**

Следуйте подсказам на экране, чтобы сделать снимки, которые будут автоматически соединены для создания панорамы. Фотокамера полностью уменьшает масштаб, и он остается неизменным под самым широким углом до завершения съемки.

- **1** Чтобы выбрать угол, под которым Вы будете панорамировать фотокамеру во время съемки, нажмите селектор вниз. Нажмите селектор влево или вправо, чтобы выделить угол и нажмите **MENU/OK**.
- **2** Нажмите селектор вправо, чтобы посмотреть набор направлений панорамирования. Нажмите селектор влево или вправо, чтобы выделить направление панорамирования и нажмите **MENU/OK**.
- **3** Чтобы начать запись, нажмите кнопку затвора до конца. Во время записи нет необходимости держать кнопку затвора нажатой.

**32** Волее подробно о фотосъемке

- **4** Панорамируйте фотокамеру в направлении, указанном стрелкой. Съемка прекращается автоматически, когда индикатор процесса заполняется, и панорамирование заканчивается.
	- R Съемка завершается, если во время съемки кнопка затвора нажимается до конца. Панорама не будет записана, если кнопка затвора нажимается до того, как фотокамера произведет панорамирование на 120 °.

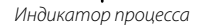

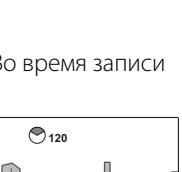

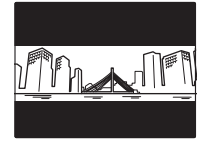

- Q Панорамы создаются из нескольких кадров. В некоторых случаях фотокамера может записывать больше или меньше, чем выбранный угол, или не сможет идеально соединить кадры вместе. Последняя часть панорамы может быть не записана, если съемка закончится прежде, чем панорама будет выполнена.
- Q Съемка может прерваться, если камера панорамируется слишком быстро или слишком медленно. При панорамировании фотокамеры в ином направлении, кроме указанного, съемка прекращается.
- Q Желаемые результаты могут быть не достигнуты с движущимися предметами, предметами, расположенными близко к фотокамере, стабильными предметами такими, как небо или поле травы, предметами в постоянном движении, такими как волны и водопады, или предметами, которые подвергаются заметным изменениям в яркости. Панорамы могут быть смазаны, если объект плохо освещен.

#### **Для наилучших результатов**

Для получения наилучших результатов перемещайте фотокамеру по малому кругу с постоянной скоростью, держа фотокамеру горизонтально, и панорамируя ее только в направлении, указанном направляющими стрелками. Если желаемые результаты не были достигнуты, повторите панорамирование с другой скоростью.

## b **Интеллектуальная функция определения лица лица**

Интеллектуальная функция обнаружения лица устанавливает фокус и экспозицию для человеческих лиц в любой области кадра, не позволяя фотокамере фокусироваться на фоне при съемке групповых портретов. Используется при съемке людей.

Чтобы использовать Интеллектуальную функцию определения лица, нажмите **MENU/OK** для вызова меню съемки и выберите **ВКЛ** для b**ОПРЕДЕЛЕ-НИЕ ЛИЦА** (**1** 76). Обнаружение лиц может происходить, когда фотокамера находится в вертикальном или горизонтальном положении. Если лицо обнаружено, оно будет помечено зеленой рамкой. Если в кадре находятся несколько лиц, то фотокамера выберет ближайшее к центру лицо. Другие лица отмечаются белыми рамками.

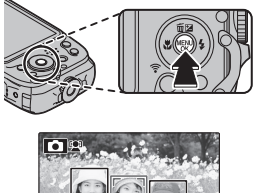

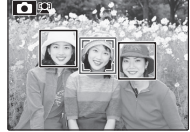

- Q В некоторых режимах фотокамера может установить экспозицию для всего кадра, а не для объекта портретной съемки.
- Q Если объект двигается во время нажатия кнопки затвора, то в момент съемки лицо может не попасть в зону, обозначенную зеленой рамкой.

## **Блокировка фокуса фокуса**

Функция предназначена для композиции снимков, на которых объект расположен не по центру:

- **1 Фокусировка**: Поместите объект в рамку фокусировки (נ[+]) и нажмите кнопку затвора наполовину, чтобы заблокировать фокус и экспозицию. Фокус и экспозиция будут оставаться заблокированными, пока кнопка затвора нажата наполовину (блокировка AF/ AE).
- **2 Изменение композиции**: Удерживайте кнопку затвора нажатой наполовину.

 **3 Съемка**: Нажмите кнопку затвора до конца.

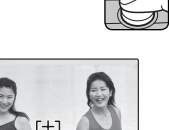

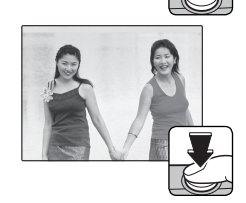

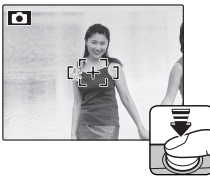

### **Во Автофокус**

Несмотря на наличие высокоточной системы автофокусировки, фотокамера может не сфокусироваться на перечисленных ниже объектах. Если фотокамера не сможет сфокусироваться, сфокусируйтесь на другом объекте, находящемся на таком же расстоянии, и воспользуйтесь блокировкой фокуса, чтобы изменить композицию фотографии.

• Сильно отражающие свет предметы, такие как зеркала или кузова автомобилей. • Быстродвижущиеся объекты. • Объекты, фотографируемые через окно или другой отражающий объект. • Темные объекты и материалы, которые не отражают, а поглощают свет, например, волосы или мех. • Полупрозрачные, изменчивые объекты, такие как дым или пламя. • Объекты, слабо контрастирующие с фоном (например, одежда того же цвета, что и фон). • Объекты, расположенные спереди или сзади высококонтрастного объекта, который также находится в рамке кадра (например, объект, снимаемый на фоне высококонтрастных элементов).

# **НА Коррекция экспозиции**

Чтобы отрегулировать коррекцию экспозиции при фотографировании очень ярких, очень темных или высококонтрастных объектов, нажмите селектор вверх ( $\blacktriangleright$ ). Нажмите селектор вверх или вниз, чтобы выбрать величину коррекции экспозиции, а затем нажмите **MENU/OK**.

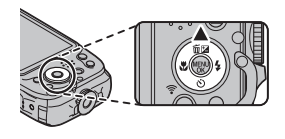

Выберите положительные значения (+) для увеличения экспозиции

Выберите отрицательные значения (–) для уменьшения экспозиции

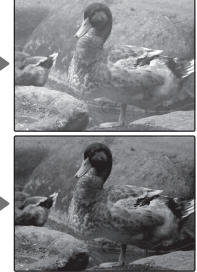

- $\blacklozenge$  Появится значок  $\blacktriangleright$  и индикатор экспозиции, если установка отлична от  $\pm 0$ . Значение коррекции экспозиции не сбрасывается при выключении фотокамеры. Для восстановления нормальной величины экспозиции выберите значение ±0.
- **Когда используете коррекцию экспозиции, выключите вспышку.**
- R Коррекция экспозиции доступна только когда значение **P** (ПРОГРАММА AE) выбрано для режим съемки.

## **| № Режим макросъемки (Съемка с близкого расстояния)**

Для съемки с близкого расстояния нажмите селектор влево ( $\bullet$ ) и выберите  $\bullet$ . При включенном режиме макросъемки фотокамера фокусируется на объектах, расположенных рядом с центром кадра. Воспользуйтесь кнопками зума для компоновки фотографий (P 21).

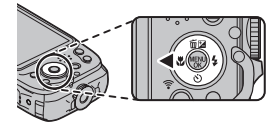

Чтобы выйти из режима макросъемки, нажмите селектор влево ( $\bullet$ ) и выберите  $\bullet$ .

R Рекомендуется использование штатива, чтобы предотвратить размытость из-за сотрясения фотокамеры.

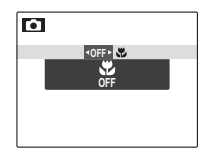

# N **Использование вспышки (Интеллектуальная вспышка) вспышка)**

Когда используется вспышка, то система фотокамеры Интеллектуальная вспышка сразу анализирует композицию, полагаясь на такие показатели, как яркость объекта, его положение в кадре и расстояние от фотокамеры до объекта. Мощность вспышки и чувствительность настраиваются таким образом, чтобы основной объект съемки был достаточно освещен, и чтобы сохранить влияние освещения окружающей обстановки даже при съемке в недостаточно освещенном помещении. Используйте вспышку при плохом освещении, например, при съемке ночью или в недостаточно освещенном помещении.

Нажмите селектор вправо ( $\clubsuit$ ) и выберите один из следующих режимов работы со вспышкой:

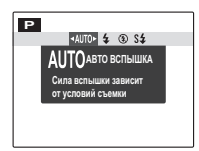

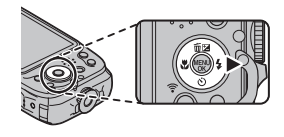

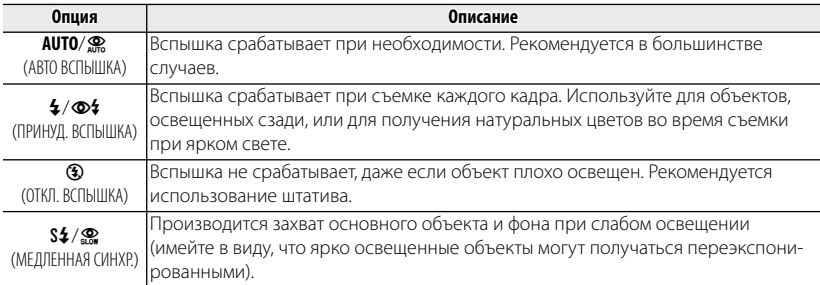

- R Если сработает вспышка, то при нажатии кнопки затвора наполовину, отобразится  $\blacksquare$  (если символ мигает желтым цветом, то вспышка заряжается; прежде чем продолжить съемку подождите, пока зарядка закончится). При длинной выдержке на дисплее отобразится  $\ddot{\mathbf{s}}$  в качестве предупреждения возможности получения размытой фотографии; рекомендуется использовать штатив.
- R Вспышка может сработать несколько раз при съемке одного кадра. Не двигайте фотокамеру до завершения съемки.
- R Вспышка может вызвать виньетирование.

#### **Удаление эффекта красных глаз глаз**

Когда включены Интеллектуальная функция определения лица (**E** 34) и удаление эффекта красных глаз (里 82), то удаление эффекта красных глаз доступно в режимах авто (<u>Ф</u>.: УСТ, КРАСН, ГЛАЗ), включенной вспышки (Ф<sup>\$</sup>; ПРИНУД. ВСПЫШКА) и медленной синхронизации ( $\mathcal{P}$ ; ГЛАЗА И СИНХР.). Функция удаления эффекта красных глаз уменьшает проявление "красных глаз", возникающее из-за отражения света вспышки сетчаткой глаза снимаемого человека, как показано на рисунке справа.

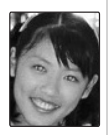

# $\|$  О Использование автоспуска

Для использования автоспуска нажмите селектор вниз ( $\circ$ ) и выберите одну из следующих опций:

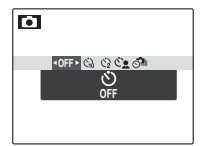

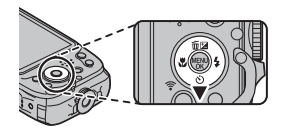

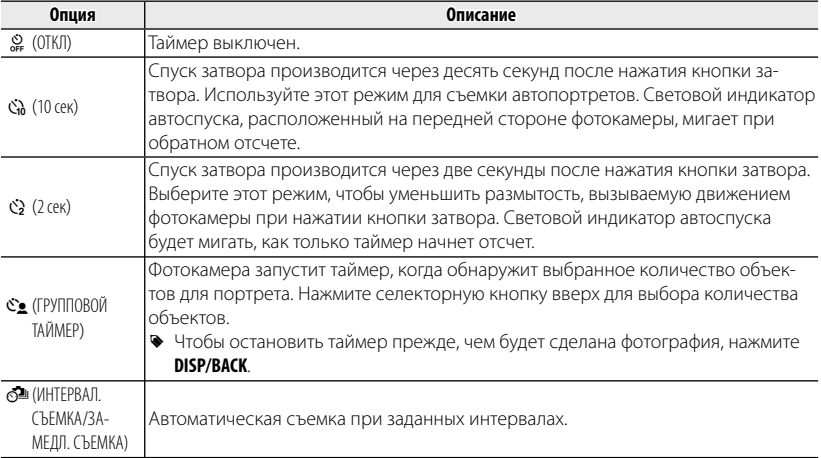

### *Интервальная съемка (Замедл. съемка)*

Можно автоматически выполнять съемку с заданным интервалом. Можно снимать только неподвижные изображения или одновременно фотографировать и производить замедленную съемку.

- **1** Нажмите  $\circlearrowright$  (▼), затем выберите  $\circlearrowright$  ИНТЕРВАЛ.СЪЕМКА.
- **2** Нажмите **MENU/OK**, чтобы отобразить экран настроек.
- **3** Установите интервал и длительность съемки. Выберите пункты нажатием кнопок  $\blacktriangleleft$  или  $\blacktriangleright$ , затем установите время нажатием кнопок  $\blacktriangle$  или  $\nabla$ .

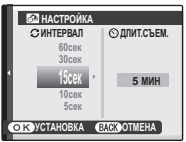

**ИНТЕРВАЛ:** установите интервал съемки.

**ДЛИТ.СЪЕМ.:** установите время, по истечении которого съемка будет остановлена.

**4** Нажмите **MENU/OK**, чтобы отобразить следующий экран настроек.

#### **5** Выберите режим записи. Выберите режим записи, нажимая  $\blacktriangle$  или  $\nabla$ .

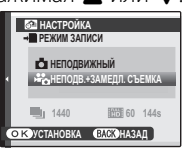

**НЕПОДВИЖНЫЙ:** производится только съемка фотографий. **НЕПОДВ.+ЗАМЕДЛ. СЪЕМКА:** Кроме съемки фотографий также выполняется замедленная съемка (**P** 44).

- R Размер кадра и частота смены кадров для замедленной съемки задается с помощью параметра РЕЖИМ ЗАМЕДЛЕН. СЪЕМКИ (**E 79) в режиме съемки.**
- R Если на карте памяти недостаточно свободного пространства, время видеосъемки будет отображаться красным (остается менее 1 секунды) или желтым (остается менее 6 секунд). Проверьте объем свободного пространства на карте памяти.

### **6** Нажмите **MENU/OK**.

Настройка интервальной съемки завершена.

#### **7** Сфокусируйтесь и сделайте снимок.

Нажмите кнопку спуска затвора до конца, чтобы начать интервальную съемку.

Снимки будут создаваться автоматически с заданным интервалом. Съемка завершится по истечении заданного времени съемки.

#### **Е ВАМЕДЛ. СЪЕМКА**

Во время замедленной съемки производится съемка серии фотографий с заданным интервалом и фиксированной камерой, которые затем воспроизводятся в качестве видеофрагмента. Просматривая видеофрагменты, записанные в виде замедленной съемки, можно отслеживать медленно движущиеся объекты, например, наблюдать за ростом растения или движением облаков в режиме быстрого просмотра.

- R Если кнопка спуска затвора будет нажата до истечения времени съемки, интервальная съемка будет прекращена.
- R Во время съемки при заданных интервалах ЖК-дисплей отключается и мигает индикатор автоспуска. Экран ЖК-дисплея включается за три секунды до начала съемки.
- R При отображении снимков, сделанных в режиме интервальной съемки, будет отображен только первый кадр (**P** 47).
- R Для выполнения интервальной съемки рекомендуется использовать штатив.
- Замедленную съемку невозможно выполнять путем нажатия кнопки ⊙ (видеосъемка). Для съемки используйте кнопку затвора.
- Q Зуммирование недоступно во время интервальной съемки.
- Q Видеофрагменты, снятые в режиме замедленной съемки, могут выглядеть как набор фотографий в зависимости от настройки параметра **РЕЖИМ ЗАМЕДЛЕН. СЪЕМКИ**.
- Q В зависимости от условий съемки и настроек камеры длительность интервалов может не соответствовать указанной длительности интервалов.
- Q Интервальная съемка может неожиданно прекратиться, если батарея будет разряжена. Проверьте уровень заряда батареи.
- Q Интервальная съемка может неожиданно прекратиться, если на карте памяти не останется свободного места. Проверьте свободное место на карте памяти.
- Q В зависимости от настроек съемки или состояния, настройки, возможно, не удастся применить или интервальная съемка будет невозможна.
- Q Во время съемки при заданных интервалах можно использовать только кнопки **ON/OFF, DISP/BACK**, а также кнопку затвора.
- Q Во время съемки при заданных интервалах недоступен режим непрерывной съемки.
- **① Если для параметра РЕЖИМ АF ( <b>□ 77)** установлено значение СЛЕЖЕНИЕ, и выбирается режим **ИНТЕРВАЛ.СЪЕМКА**, для параметра **РЕЖИМ AF** автоматически установится значение **ЦЕНТРАЛЬНЫЙ**.

## **Кнопка Режима Серийной Съемки**

Нажмите кнопку режима серийной съемки для переключения между покадровой съемкой и серийным режимом съемки с помощью опции Непрерывная в меню съемки (1376).

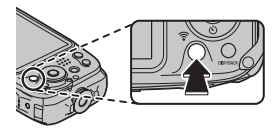

R Когда выбран режим серийной съемки, фотокамера отображает символ для выбранного режима. В режиме покадровой съемки никакой символ не отображается.

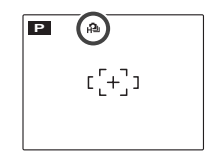

# *Более подробно о просмотре снимков Более подробно снимков*

### **||Опции меню просмотра снимков**

Для просмотра на ЖК-дисплее самых последних фотографий нажмите кнопку  $\blacksquare$ .

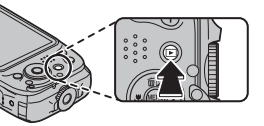

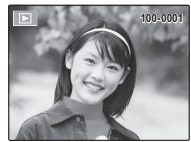

Нажмите селектор вправо, чтобы просмотреть фотографии в порядке их съемки, или влево, чтобы просмотреть их в обратном порядке. Держите селектор в нажатом положении для быстрого перехода к нужному кадру.

R В режиме просмотра фотографии, сделанные другими фотокамерами, обозначаются значком  $\mathbb{H}$  (изображение "подарок").

#### *Непрерывная съемка*

В случае когда снимки сделаны в режиме непрерывной съемки, на дисплее будет отображаться только первый кадр каждой серии. Нажмите селектор вниз, чтобы просмотреть другие снимки в данной серии.

R Названия файлов изображений, отснятых в режиме непрерывной съемки, начинаются на букву "S". (напр., S0010001.JPG)

#### $\bigstar$  Избранное: Оценка изображений

Чтобы оценить изображение, отображаемое на данный момент в полнокадровом просмотре, нажмите **DISP/BACK**, а затем нажмите селектор вверх и вниз, чтобы выбрать от нуля до пяти звезд.

#### *Увеличение во время просмотра просмотра*

Нажмите **T**, чтобы увеличить масштаб изображений, отображаемых в режиме покадрового просмотра; выберите **W** — чтобы уменьшить масштаб. Когда увеличивается масштаб фотографии, можно использовать селектор для просмотра участков изображения, которые не помещаются на дисплее в данный момент.

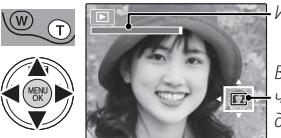

Индикатор масштаба

В окне навигации видно, какая часть кадра отображается в данный момент на ЖК-дисплее.

Нажмите **DISP/BACK** для выхода из режима увеличения масштаба.

R Максимальный коэффициент масштабирования зависит от размера фотографии. Увеличение при просмотре недоступно, если отображаются копии с обрезанными краями или малоформатные копии, сохраненные с размером  $\mathbb{C}$  или меньше.

#### *Многокадровый просмотр*

Если нажать **W**, когда снимок на ЖК-дисплее отображается в полнокадровом режиме, текущий снимок будет отображен на фоне предыдущего и последующего снимков. Нажмите **W**, чтобы увеличить количество показываемых изображений до двух, девяти или ста, нажмите **T**, чтобы просматривать меньше изображений.

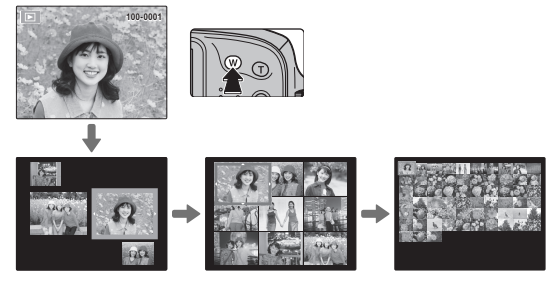

Когда показываются два изображения или более, воспользуйтесь селекторной кнопкой для выделения фотографий и нажмите кнопку **MENU/OK** для просмотра выделенной фотографии в полнокадровом режиме. В девяти- и сто-кадровом режимах просмотра фотографий используйте селектор для просмотра других фотографий.

## **По Удаление снимков**

Чтобы удалить отдельные снимки, несколько выбранных снимков или все снимки, нажмите селектор вверх ( $\widehat{\mathfrak{m}}$ ) и выберите одну из опций, пере-

численных ниже. Имейте в виду, что удаленные

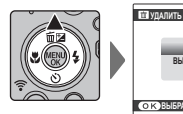

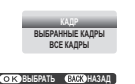

фотографии нельзя восстановить. Скопируйте необходимые фотографии на компьютер или другое устройство прежде, чем их удалить.

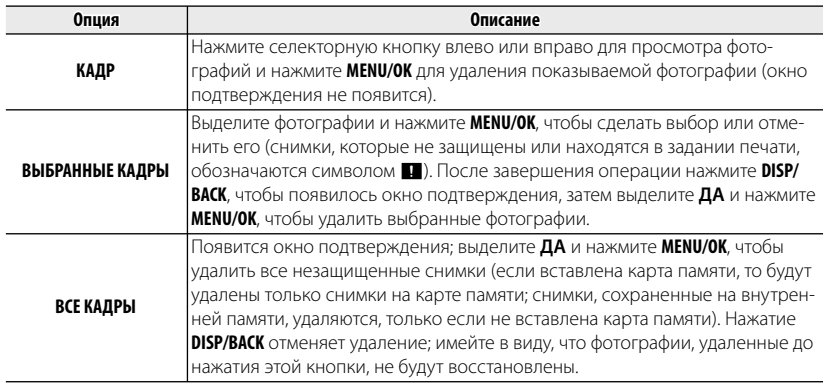

- Защищенные изображения удалить нельзя. Если вы хотите их удалить, снимите с них защиту (**P** 83).
- **В Снимки также можно удалить, воспользовавшись опцией <b>MAДИЛИТЬ** в меню просмотра.
- R Если появляется сообщение о том, что выбранные фотографии являются частью задания печати DPOF, нажмите **MENU/OK** для удаления этих фотографий.

# **Ба Поиск изображения**

Производит поиск снимков.

- **1** Выберите **в ПОИСК ИЗОБРАЖЕНИЯ** в меню просмотра (P 80), выделите один из критериев поиска и нажмите **MENU/OK**:
	- **ПО ДАТЕ**: Поиск по дате.
	- **ПО ЛИЦУ**: Найдите все изображения, на которых есть лица.
	- ПО **\* ИЗБРАННОМУ**: Поиск по оценке.
	- **ПО СЦЕНЕ**: Найти все снимки, которые соответствуют выбранной сцене.
	- **ПО ТИПУ ДАННЫХ**: Поиск всех фотографий или вилеофрагментов.
- **2** Выберите условие поиска. Будут найдены только снимки, удовлетворяющие параметру поиска. Чтобы удалить или защитить выбранные снимки, или просмотреть результаты поиска в режиме слайд-шоу, нажмите **MENU/OK** и выберите **M** УДАЛИТЬ (**P** 50), **СА ЗАЩИТИТЬ** (**P** 83) или **Б СЛАЙД ШОУ (18 82).**

## **Пед Помощь фотоальбома**

Создание альбомов из любимых фотографий.

### *Создание фотоальбома фотоальбома*

- **1** Выберите **НОВЫЙ АЛЬБОМ** для k**ПОМОЩЬ ФОТОАЛЬБ.** в меню просмотра (**P** 85) и выберите одну из следующих опций:
	- **ВЫБРАТЬ ИЗ ВСЕХ**: Выбор из всех имеющихся фотографий.
	- **ВЫБРАТЬ ПОИСК ИЗОБР.**: Выбор из фотографий, удовлетворяющих выбранным условиям поиска (**P** 51).
	- $\blacklozenge$  Ни фотографии размером  $\boxtimes$  или меньше, ни видео нельзя выбрать для фотоальбомов.
- **2** Прокрутите изображения и нажмите селектор вверх, чтобы выбрать или отменить выбор. Чтобы поместить изображение на обложку, нажмите селектор вниз. Нажмите **MENU/OK**, чтобы выйти, когда создание альбома завершено.
	- R Первое выбранное изображение помещается на обложку. Нажмите селектор вниз, чтобы выбрать другое изображение для обложки.
- **3** Выберите **ЗАВЕРШИТЬ ФОТОАЛЬБОМ** (чтобы выбрать все фотографии для альбома, или выбрать фотографии, соответствующие заданным условиям поиска, выберите **ВЫБРАТЬ ВСЕ**). Новый альбом будет добавлен к списку в меню помощи фотоальбома.
- Q Фотоальбомы могут содержать до 300 изображений.
- Q Пустые альбомы будут автоматически удалены.

#### *Просмотр фотоальбомов*

Выделите альбом в меню помощи фотоальбома и нажмите **MENU/OK**, чтобы отобразить альбом, затем нажмите селектор влево или вправо для просмотра изображений.

### *Редактирование и удаление фотоальбомов*

Откройте альбом и нажмите **MENU/OK**. На дисплее появятся следующие опции; выберите нужную опцию и выполните инструкции на экране.

- **РЕДАКТИРОВАТЬ**: Редактирование альбома, как описано в разделе "Создание фотоальбома" (P 52).
- **СТЕРЕТЬ**: Удаление альбома.

## **Просмотр панорам**

Если Вы нажмете селектор вниз при полнокадровом показе панорамы, то фотокамера покажет фотографию слева направо или снизу вверх. Чтобы временно остановить воспроизведение, нажмите селектор вниз; нажмите селектор снова, чтобы возобновить воспроизведение. Для выхода из режима полнокадрового показа нажмите селектор вверх во время воспроизведения панорамы. После отображения в режиме полнокадрового просмотра панорамы можно увеличивать или уменьшать, используя регулятор зума или нажимая селектор вверх ( $\tilde{m}$ ).

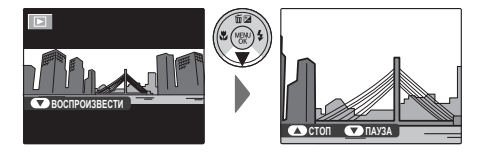
## *Беспроводные сети*

## **Использование беспроводных сетей**

Фотокамеру можно подключить к смартфону или ПК. Чтобы ознакомиться со сведениями об использовании беспроводных сетей, перейдите по ссылке http://fujifilm-dsc.com/wifi/.

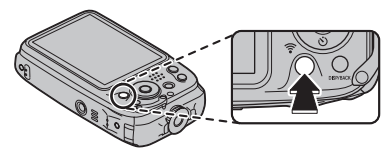

## *Подключение к смартфонам*

Нажмите кнопку **Wi-Fi** на фотокамере во время воспроизведения, чтобы подключиться к смартфонам по беспроводной сети.

При подключении к смартфону можно использовать следующие функции.

- Создание снимков со смартфона.
- Загрузка снимков на смартфон.
- Выбор и загрузка изображений на камеру с помощью смартфона.
- Загрузка данных расположения со смартфона.

Перед тем как продолжить, загрузите бесплатное приложение **FUJIFILM Camera Remote** и установите его на свой смартфон.

Эту функцию можно также включить с помощью параметра r**БЕСПРОВ. СВЯЗЬ** в меню съемки или в меню воспроизведения.

### *Сохранение изображений на компьютер*

Нажмите и удерживайте кнопку **Wi-Fi** во время воспроизведения, чтобы сохранить изображения на компьютер по беспроводной сети. Перед тем как продолжить, установите бесплатное приложение FUJIFILM PC AutoSave на необходимый компьютер и установите желаемые значения настроек. Этот параметр можно также активировать, если в меню воспроизведения выбрать **SАВТОСОХР. НА ПК.** 

# *Видеофрагменты Видеофрагменты*

## **Вапись видеофрагментов**

Нажмите  $\odot$  для съемки видеофрагмента. Во время записи появятся следующие индикаторы, а звук будет записываться через встроенный микрофон (не закрывайте микрофон во время записи).

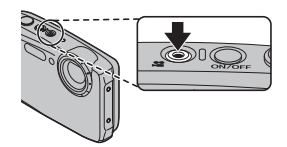

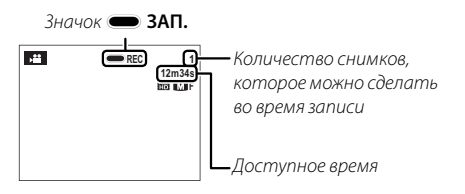

Чтобы завершить запись, нажмите снова кнопку ⊙. Запись прекращается автоматически, когда достигается максимальная продолжительность видеофрагмента, или полностью заполняется память.

#### **•• Автоматический выбор сцены**

Фотокамера в режиме **RR** выбирает сцену согласно условиям съемки и типу объекта:  $\Theta$  (портреты),  $\Theta$  (плохо освещенные пейзажи),  $\odot$  G (плохо освешенные портреты),  $\odot$  (пейзажи),  $\odot$  (съемка с близкого расстояния) или  $\odot$  (лругие объекты).

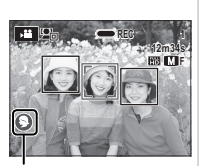

Значки сцены

#### **Возможность делать снимки во время записи записи**

Нажмите кнопку спуска затвора, чтобы сделать снимок во время записи.

- R Фотография сохраняется отдельно от видео и не появляется как часть видео.
- Q Фотографии можно делать во время записи высокоскоростного видео. высокоскоростного видео.
- Q Количество снимков, которые можно сделать, ограниченно.

### **ЦИФР.СТАБИЛИЗ.ИЗОБР.**

Воспользовавшись функцией b**ЦИФР.СТАБИЛИЗ.ИЗОБР.** в меню настройки, можно уменьшить эффект дрожания камеры при создании видеороликов, чтобы можно было сделать снимок с пониженным дрожанием камеры (里 92).

- R Масштаб изображения можно настроить во время записи. Тип зума можно выбрать **с помощью параметра <b>E ТИП ЗУМА ВИДЕО** в меню настройки (E 94).
- R Если объект плохо освещен, может загореться вспомогательная подсветка AF для помощи при фокусировке. Чтобы выключить лампу вспомогательной подсветки, **выберите ОТКЛ для <b>E2 ПОДСВЕТКА АF** (**E2 94**).
- R Фокусировка, экспозиция и баланс белого настраиваются автоматически на всем протяжении записи (режим фокусировки можно выбрать с помощью параметра **F РЕЖИМ АF ДЛЯ ВИДЕО** в меню режима съемки: **E 77). Цвет и яркость изобра**жения могут отличаться от тех, что отображались на дисплее перед началом съемки.
- Звуки, издаваемые фотокамерой, могут быть записаны.
- Q Не открывайте крышку батарейного отсека во время видеосъемки и записи видеоматериала на карту памяти. Несоблюдение этой меры предосторожности может привести к невозможности просмотра видеофрагмента.
- Q В видеофрагментах, на которых отсняты очень яркие объекты, могут появляться вертикальные или горизонтальные полосы. Это — нормальное явление, не означающее неисправность.
- Q Температура фотокамеры может быть высокой, если она используется для записи видео в течение долгого времени или в связи высокой окружающей температурой. Это — нормальное явление, не означающее неисправность.
- Q Выбранный режим может отличаться в зависимости от условий съемки.

## **Просмотр видеофрагментов**

Во время воспроизведения видеофрагменты отображаются на ЖК-дисплее, как показано справа. Во время просмотра видеофрагмента могут выполняться следующие операции:

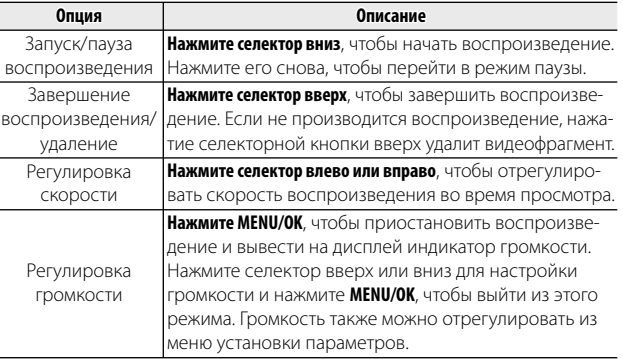

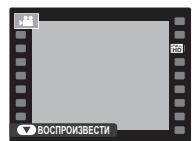

#### **Скорость воспроизведения воспроизведения**

**Нажмите селектор влево или вправо**, чтобы отрегулировать скорость воспроизведения. Скорость показывается количеством стрелок ( $\blacktriangleright$  или  $\blacktriangleleft$ ).

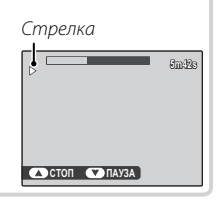

Q Не закрывайте динамик во время воспроизведения.

# *Подключения Подключения*

## **Просмотр изображений на телевизорах высокой четкости телевизорах высокой**

Фотокамеру можно подключить к устройствам высокой четкости (HD), используя HDMI кабель (приобретается отдельно от сторонних поставщиков).

 **1** Выключите фотокамеру и подключите HDMI кабель, как показано ниже.

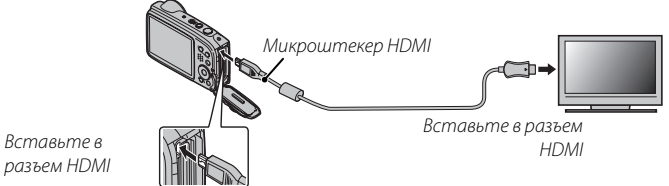

Q Используйте HDMI-кабель длиной не более 1,5 м.

- Q Во время подсоединения кабелей следите за тем, чтобы штекеры полностью вставлялись в разъемы.
- R Когда подключен кабель HDMI, изображение и звук воспроизводятся на телевизоре.
- **2** Настройте телевизор на входной канал HDMI. Для получения дополнительной информации см. входящую в комплект к телевизору документацию.
- **3** Нажмите кнопку **•** примерно на секунду, чтобы включить фотокамеру. Монитор фотокамеры выключается, а снимки и видеофрагменты воспроизводятся на телевизоре. Имейте в виду, что регулятор громкости фотокамеры не влияет на громкость звука, воспроизводимого телевизором. Используйте регуляторы громкости телевизора для настройки громкости воспроизводимого звука.

R USB кабель нельзя использовать, когда подключен HDMI кабель.

R Некоторые телевизоры на короткий период могут отображать черный экран, когда начинается воспроизведение видеофрагментов.

# **Печать фотографий через USB USB**

Если принтер поддерживает интерфейс PictBridge, то фотокамеру можно подсоединить непосредственно к принтеру, как показано ниже, а фотографии можно будет печатать без предварительного их копирования на компьютер. Имейте в виду, что в зависимости от принтера могут поддерживаться не все описанные ниже функции.

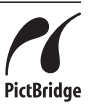

 **1** Подсоедините кабель USB, как показано на рисунке, и включите принтер.

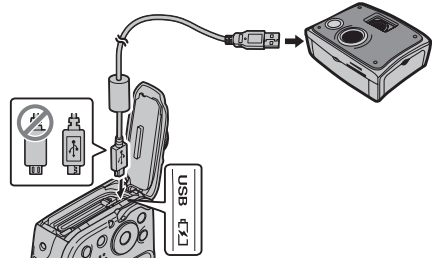

- **2** Включите фотокамеру.
- **3** Нажмите селектор влево или вправо, чтобы показать фотографию, которую Вы хотите напечатать.
- **4** Нажмите селекторную кнопку вверх или вниз для выбора количества экземпляров (до 99).
- **5** Повторите шаги 3–4, чтобы выбрать другие фотографии. Нажмите **MENU/OK**, чтобы открыть окно подтверждения после завершения установок.
- **6** Нажмите **MENU/OK** для начала печати. Печать можно прервать, нажав **DISP/ BACK**, однако имейте в виду, что некоторые принтеры могут не отреагировать немедленно. Если принтер останавливается до завершения печати, выключите фотокамеру и снова ее включите.
- **7** После того, как Вы удостоверились, что надпись **ПЕЧАТАЕТСЯ** исчезла с дисплея фотокамеры, выключите фотокамеру и отсоедините USB-кабель.
- R Фотографии можно печатать из внутренней памяти или с карты памяти, которая форматировалась в фотокамере.
- R Если не выбрано никаких фотографий, фотокамера напечатает один экземпляр текущей фотографии.
- R Размер, качество печати и установка полей определяется настройками принтера.

#### **Печать даты фотосъемки фотосъемки**

Для печати даты съемки на фотографиях нажмите **DISP/BACK** в окне PictBridge и выберите **ПЕЧАТАТЬ С ДАТОЙ С в** меню PictBridge (для печати фотографий без печати даты съемки выберите **ПЕЧАТЬ БЕЗ ДАТЫ**).

## *Печать задания печати DPOF DPOF*

Опция K **РАСПЕЧАТАТЬ (DPOF)** в меню просмотра может использоваться для создания цифрового "задания печати" для PictBridge-совместимых принтеров ( $\boxplus$  96) или устройств, которые поддерживают DPOF.

## **DPOF**

DPOF (Digital Print Order Format) является стандартом, позволяющим печатать фотографии с использованием "задания печати" из внутренней памяти или с карты памяти. Задание печати содержит сведения о том, какие фотографии необходимо печатать и количество экземпляров каждой из этих фотографий.

- **1** Выберите режим просмотра и нажмите **MENU/OK**, чтобы открыть меню просмотра.
- **2** Выделите K **РАСПЕЧАТАТЬ (DPOF)** и нажмите **MENU/OK**.
- **3** Выделите одну из следующих опций и нажмите **MENU/OK**:
	- СДАТОЙ **са:** Печатает дату съемки на фотографиях.
	- **БЕЗ ДАТЫ**: Не печатает дату съемки на фотографиях.
	- R Некоторые принтеры не поддерживают функцию печати даты. Смотрите руководство по эксплуатации принтера для получения подробностей.
- **4** Нажмите селекторную кнопку влево или вправо, чтобы показать фотографию, которую Вы хотите добавить в задание печати или убрать из задания печати.

**DPOE** 

- **5** Нажмите селекторную кнопку вверх или вниз для выбора количества экземпляров (до 99). Чтобы убрать фотографию из задания печати, нажимайте селектор вниз до тех пор, пока количество экземпляров не будет равно нулю.
- **6** Повторите шаги 4–5, чтобы завершить задание печати, и нажмите **MENU/OK**, когда установки завершены.
- **7** Появится окно подтверждения. Нажмите **MENU/OK**, чтобы сохранить задание печати.
	- R Извлеките карту памяти, чтобы создать или изменить задание печати для фотографий из внутренней памяти.
	- R Задания печати могут содержать не более 999 фотографий.
	- R Если вставляется карта памяти с заданием печати, созданным на другой фотокамере, на дисплее отобразится сообщение. Создайте новое задание печати, как описано выше.

### *Копирование изображений на компьютер*

Пользователи Windows могут использовать **MyFinePix Studio**, чтобы копировать изображения на компьютер, где их можно хранить, просматривать, группировать и выводить на печать.

Пользователи компьютеров Mac (Macintosh) могут использовать стандартную программу в ОС Mac, например Image Capture, чтобы импортировать изображения или видеозаписи на компьютер Mac. Перейдите к разделу "Подключение камеры" (图 70).

## *Windows: загрузка и установка MyFinePix Studio на компьютер MyFinePix Studio*

Если CD-ROM не входит в комплект поставки (**图 1**), загрузите MyFinePix Studio с указанной ниже веб-страницы:

## http://fujifilm-dsc.com/mfs/.

Двойным щелчком мыши откройте загруженный файл "**MFPS\_Setup.EXE**", чтобы запустить мастер установки, а затем следуйте инструкциям на экране для установки MyFinePix Studio.

После завершения установки перейдите к разделу "Подключение камеры" (E 70).

## *Windows: Установка MyFinePix Studio*

Если CD-ROM входит в комплект поставки, установите **MyFinePix Studio** с него.

 **1** Компьютер должен соответствовать следующим системным требованиям:

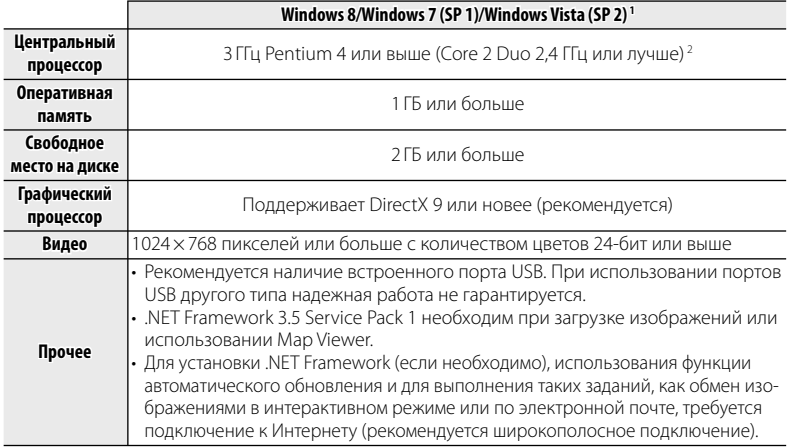

1 Другие версии Windows не поддерживаются. Поддерживаются только заранее установленные оперативные системы. Нормальная работа не гарантируется на компьютерах, собранных пользователем, а также на компьютерах с обновленной более ранней версией Windows.

2 Рекомендуется для воспроизведения HD видео.

- **2** Запустите компьютер. Войдите в систему с правами администратора, прежде чем продолжить.
- **3** Закройте все работающие приложения и вставьте установочный диск в дисковод CD-ROM.

### $\mathbb{R}$  **Windows 8/Windows 7/Windows Vista**

Если появляется диалоговое окно автозапуска, нажмите на файл **SETUP.EXE**. После этого появится диалоговое окно "Контроль учетных записей пользователей"; нажмите **Да** (Windows 8/Windows 7) или **Разрешить** (Windows Vista).

Программа установки запустится автоматически; нажмите **Install MyFinePix Studio** (Установить MyFinePix Studio) и следуйте инструкциям на экране по установке MyFinePix Studio.

 **Вели программа установки не запускается автоматически (Windows 7/Windows Vista)** Если программа установки не запускается автоматически, выберите **Компьютер** или **Мой компьютер** из меню Пуск, затем дважды нажмите значок **FINEPIX** CD, чтобы открыть окно FINEPIX CD, и дважды нажмите **setup** или **SETUP.EXE**.

#### **Если программа установки не запускается автоматически (Windows 8) 8)**

- **1** Выберите элемент **Desktop** на начальном экране.
- **2** Выберите элемент **File Explorer** на панели задач.
- **3** Выберите элемент **Computer** на панели навигации.
- **4** Дважды щелкните пиктограмму вставленного компакт-диска **FINEPIX** и следуйте указаниям на экране, чтобы выполнить установку.
- **4** Если появляется подсказка установить Windows Media Player или DirectX, следуйте инструкциям на экране для завершения установки.
- **5** Когда установка закончится, извлеките установочный диск из привода CD-ROM. Храните установочный диск в сухом, защищенном от попадания прямых солнечных лучей месте, на случай повторной установки программы.

Установка завершена. Перейдите к шагу "Подключение фотокамеры" ( $\Box$  70).

## *Windows: удаление MyFinePix Studio*

Удаляйте программу только в том случае, если она больше не требуется, или перед переустановкой.

- **1** Чтобы удалить программу MyFinePix Studio, закройте ее и отсоедините фотокамеру, после чего откройте панель управления и перейдите к разделу "Программы и компоненты".
- **2** При работе в среде Windows появятся одно или два окна подтверждения; внимательно прочтите содержание, прежде чем нажать **OK**.

### *Подключение фотокамеры фотокамеры*

- **1** Если изображения, которые нужно копировать, содержатся на карте памяти, вставьте карту в фотокамеру.
	- Пользователям операционной системы Windows при первом запуске программы может понадобиться установочный диск Windows.
	- Q Сбой питания в ходе передачи может привести к потере данных или повреждению внутренней памяти или карты памяти. Перед подключением фотокамеры зарядите батарею.
- **2** Выключите фотокамеру и подсоедините входящий в комплект кабель USB, как показано на рисунке, вставляя разъемы до упора. Подсоедините фотокамеру непосредственно к компьютеру. Не используйте концентратор USB или клавиатуру.

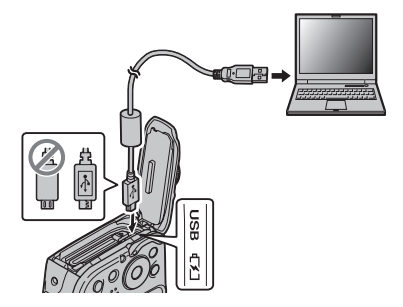

**3** Нажмите кнопку **•** примерно на секунду, чтобы включить фотокамеру, и выполните инструкции на экране, чтобы скопировать изображения на компьютер. Чтобы выйти из программы, не копируя снимки, нажмите **Cancel** (Отмена).

### **Во Импорт снимков и видео на компьютеры Mac (Macintosh)**

Чтобы импортировать снимки и видео на компьютер Mac, используйте стандартное приложение для операционной системы Mac OS, например Image Capture.w

- Q При наличии большого количества изображений на установленной карте памяти, программа может запускаться с задержкой, а также у Вас могут возникнуть проблемы с импортом и сохранением изображений. Используйте устройство для чтения карт памяти для передачи изображений.
- Q Перед выключением фотокамеры или отключением кабеля USB убедитесь, что на экране компьютера нет сообщения о том, что выполняется процесс копирования. Невыполнение данного требования может привести к потере данных или повреждению внутренней памяти или карты памяти.
- Q Перед установкой или извлечением карт памяти отсоединяйте фотокамеру от компьютера.
- Q Пользователь оплачивает все расходы, связанные с услугами телефонной компании или Интернет провайдера при использовании услуг, которые требуют подключения к сети Интернет.

## *Меню*

## **Использование меню: Режим съемки**

#### *Использование меню съемки*

Чтобы открыть меню режима съемки, нажмите **MENU/OK** в режиме съемки. Выделите элементы и нажмите селектор вправо для просмотра опций, затем выделите опцию и нажмите **MENU/OK**. Нажмите **DISP/ BACK** для выхода из этого режима после заверше-

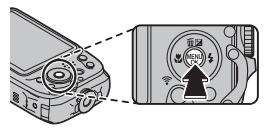

ния настроек. Доступные опции различаются в зависимости от выбранного режима съемки.

### *Опции меню съемки*

A **РЕЖИМ СЪЕМКИ СЪЕМКИ (**по умолчанию: Q**)**

Выберите режим съемки в зависимости от сцены или типа объекта (**P** 25).

#### **M** ЧУВСТВ-ТЬ ISO

Задает чувствительность фотокамеры к свету. Большие значения могут уменьшать размытость. Но имейте в виду, что на снимках, сделанных с высокой чувствительностью, могут появиться шумы.

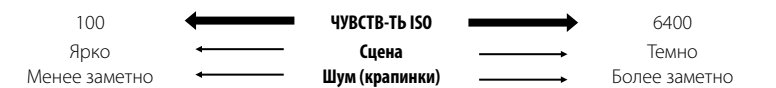

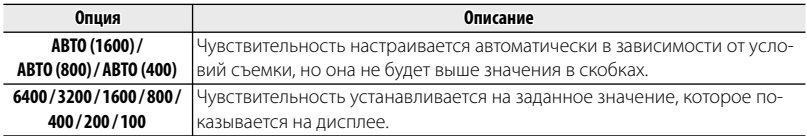

| <b>4 РАЗМЕР ИЗОБР.</b>                                                                                                    | (по умолчанию: 14:3) |
|----------------------------------------------------------------------------------------------------|----------------------|
| Выберите размер изображения (большой, средний или маленький)<br>и соотношение сторон (4:3, 3:2, 16:9 или 1:1), при которых будут | $\Pi$ 4:3            |
| записаны изображения. Большие фотографии можно распечатать                                                                       | Размер Соотношение   |
| большого размера без потери качества, а небольшие фотографии<br>не занимают много памяти, что позволяет записать большее коли-   | сторон               |
| чество фотографий.                                                                                                    |                      |

Q Если снимки записываются во внутреннюю память, значением по умолчанию являет- являет-

#### ся Q **4:3**.

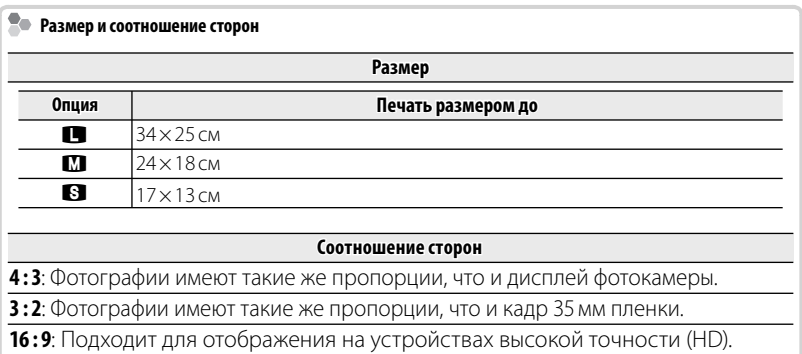

**1 : 1**: Фотографии квадратные.

#### T **КАЧЕСТВО ИЗОБР. ИЗОБР. (**по умолчанию: **N)**

Устанавливает степень сжатия для записи изображений.

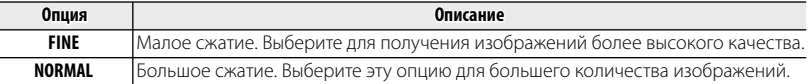

#### P **ЦВЕТ FINEPIX FINEPIX (**по умолчанию: c**)**

Усиление контраста и насыщенности цвета или съемка черно-белых фотографий.

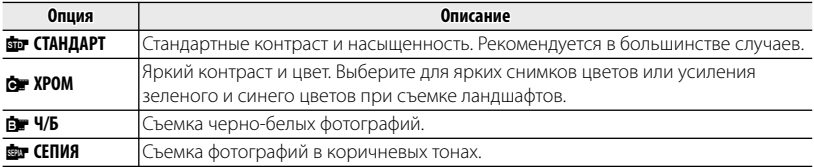

**•** На LCD экране отображается иконка настроек, отличных от **сли СТАНДАРТ**.

В зависимости от объекта, эффекты функции **C. ХРОМ** можно не увидеть на LCD экране.

#### D **БАЛАНС БЕЛОГО БЕЛОГО (**по умолчанию: **АВТО)**

Для естественных цветов выберите настройки, соответствующие источнику света.

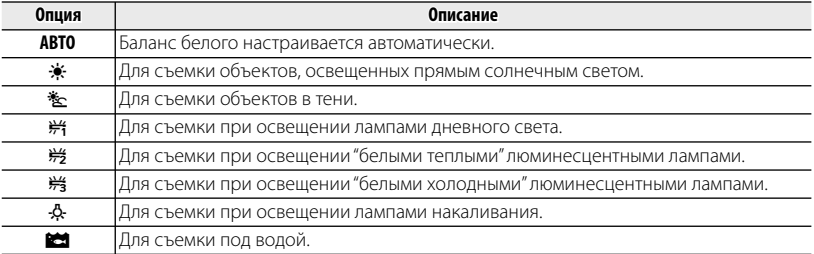

R Результаты различаются в зависимости от условий съемки. После съемки включите просмотр снимков, чтобы проверить цвета фотографий на ЖК-дисплее.

#### R **СЕРИЙНАЯ СЪЕМКА СЪЕМКА (**по умолчанию: J**)**

Для съемки движения в серии фотографий.

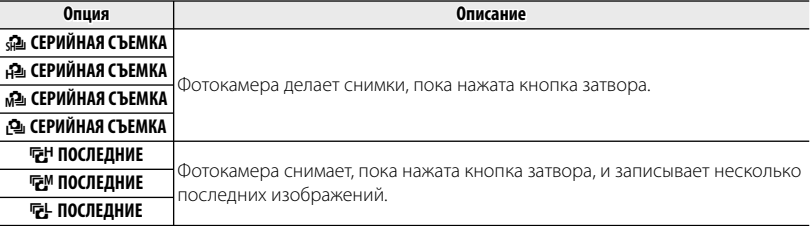

- **См. стр. 113 для получения информации о частоте кадров и количестве изображений, сде**ланных в каждом режиме.
- R Фокус и экспозиция определяются первым кадром в каждой серии.
- **В В режиме Ф ГАЗМЕР ИЗОБРАЖЕНИЯ** установлен на **R16 : 9**
- R Вспышка отключается автоматически.
- R Частота смены кадров меняется в зависимости от выдержки. от выдержки.
- В Количество снимков, которые можно записать, зависит от объема свободной памяти.

#### **В ОПРЕДЕЛЕНИЕ ЛИЦА**

Выберите, будет фотокамера выполнять функцию автоматического обнаружения лиц и устанавливает фокус и экспозицию для съемки портретов людей или нет ( $\boxplus$  34).

#### **FRIDEWIAM AF**

Эта опция регулирует способ выбора фотокамерой области фокусировки. Независимо от выбранной опции фотокамера сфокусируется на предмете в центре ЖК-дисплея, если включен режим макросъемки.

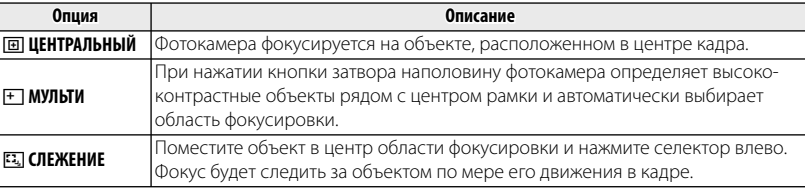

• Имейте в виду, что в режиме  $\Xi$  фотокамера фокусируется непрерывно, увеличивая расход батареи, а также процесс фокусировки может сопровождаться звуком перемещения элементов объектива.

#### **F** РЕЖИМ АF ДЛЯ ВИДЕО

Эта опция регулирует способ выбора фотокамерой области фокусировки для видео.

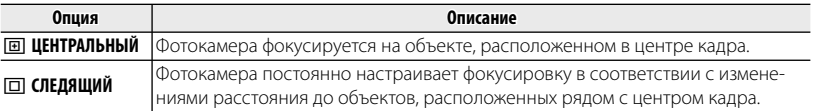

• Имейте в виду, что в режиме  $\boxed{1}$  фотокамера фокусируется непрерывно, увеличивая расход батареи, а также процесс фокусировки может сопровождаться звуком перемещения элементов объектива.

#### **<u><b>ВЗ** РЕЖИМ ВИДЕО **(по умолчанию: iii) (по умолчанию: iii)**</u>

Выбирает размер кадра для видеофрагментов.

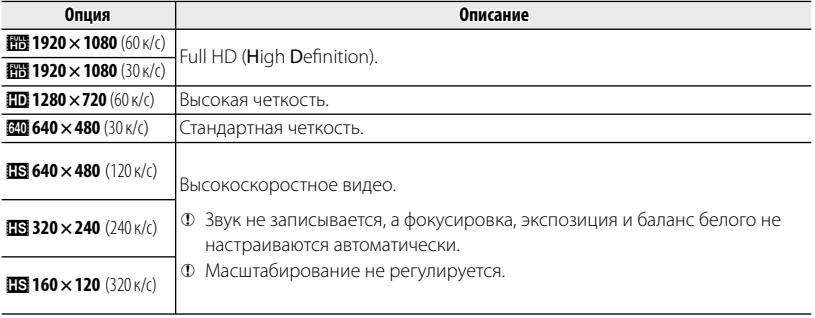

Q Если снимки записываются во внутреннюю память, значением по умолчанию является f **640 × 480** .

**1** Не обнаружен лицо во время съемки в режиме 图 1920 × 1080 (60 к/с).

#### **і РЕЖИМ ЗАМЕДЛЕН. СЪЕМКИ и стала стала стала стала стала стала (по умолчанию: iii)**

Выберите размер кадра и частоту кадров для замедленной съемки.

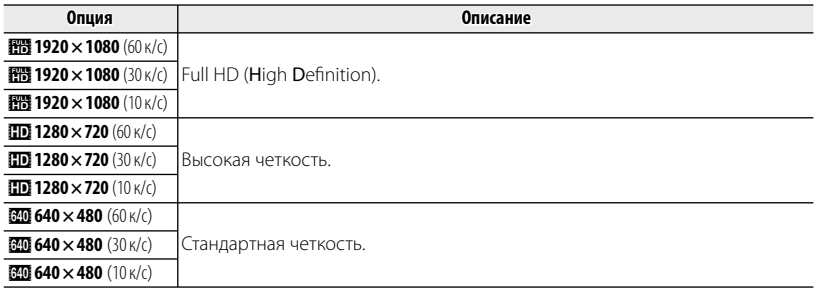

#### r **БЕСПРОВ.СВЯЗЬ БЕСПРОВ.СВЯЗЬ**

При подключении к смартфону можно использовать следующие функции.

- Создание снимков со смартфона.
- Загрузка снимков на смартфон.
- Выбор и загрузка изображений на камеру с помощью смартфона.
- Загрузка данных расположения со смартфона.

Чтобы получить сведения об использовании беспроводных сетей, перейдите по ссылке http://fujifilm-dsc.com/wifi/.

## **Использование меню: Режим просмотра кадров**

#### *Использование меню просмотра кадров*

Чтобы открыть меню просмотра, нажмите **MENU/OK** в режиме просмотра. Выделите элементы и нажмите селектор вправо для просмотра опций, затем выделите опцию и нажмите **MENU/OK**. Нажмите **DISP/ BACK** для выхода из этого режима после завершения настроек.

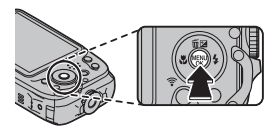

### *Опции меню просмотра кадров*

#### **<u>БЕСПРОВ.СВЯЗЬ</u>**

При подключении к смартфону можно использовать следующие функции.

- Создание снимков со смартфона.
- Загрузка снимков на смартфон.
- Выбор и загрузка изображений на камеру с помощью смартфона.
- Загрузка данных расположения со смартфона.

Чтобы получить сведения об использовании беспроводных сетей, перейдите по ссылке http://fujifilm-dsc.com/wifi/

#### **S** АВТОСОХР. НА ПК

Передайте снимки на компьютер по беспроводной сети. Чтобы получить сведения об использовании беспроводных сетей, перейдите по ссылке http://fujifilm-dsc.com/wifi/.

#### **Б ПОИСК ИЗОБРАЖЕНИЯ**

Производит поиск снимков ( $\boxplus$  51).

#### A **УДАЛИТЬ УДАЛИТЬ**

Улаление всех или выбранных фотографий (E 50).

#### **ЕЗ РЕЛАКТИР. ФИЛЬМА**

Редактирование видеофрагментов.

Q Не выключайте фотокамеру во время редактирования видеофрагментов.

#### ■ **РЕДАКТ. ВИДЕОФР.**

Удалите начало и конец отснятого материала, чтобы создать редактированную копию текущего видеофрагмента.

- **1** Отобразите на дисплее нужное видео.
- **2** Выберите **ВЗ РЕДАКТИР. ФИЛЬМА > РЕДАКТ. ВИДЕОФР.** в меню просмотра. Чтобы удалить отснятый материал в начале копии, перейдите к Шагу 3; или же перейдите к Шагу 4.
- **3** Нажмите селектор вниз, чтобы начать воспроизведение, а затем нажмите его снова вниз, когда дойдете до нового начального кадра.
- **4** Нажмите **MENU/OK**. Чтобы удалить отснятый материал в конце копии, перейдите к Шагу 5; или же перейдите к Шагу 6.
- **5** Нажмите селектор вниз, чтобы начать воспроизведение, а затем нажмите его снова вниз, когда дойдете до нового конечного кадра.
- **6** Нажмите **MENU/OK**, чтобы сохранить копию.

#### ■ **СОЕДИНЕНИЕ ВИДЕО**

Добавьте имеющийся отснятый материал в конец текущего видео, чтобы создать редактированную копию.

- **1** Отобразите на дисплее нужное видео.
- **2** Выберите **ЕЗ РЕДАКТИР. ФИЛЬМА > СОЕДИНЕНИЕ ВИДЕО** в меню просмотра.
- **3** Для выделения видео нажмите селектор влево или вправо.
- **4** Нажмите **MENU/OK**, чтобы добавить выделенный материал в конец текущего видео, и сохраните получившуюся копию или нажмите **DISP/BACK** для выхода без сохранения.
- R Оба видеофрагмента должны быть записаны с одинаковым размером кадра и одинаковой частотой кадров.

#### **• СЛАЙД ШОУ**

Показ фотографий в автоматизированном режиме слайд шоу. Выберите тип слайд шоу и нажмите **MENU/OK**, чтобы начать показ. В любой момент во время показа слайдов нажмите **DISP/BACK** для просмотра справки на экране дисплея. Слайд-шоу можно закончить в любое время нажатием кнопки **MENU/OK**.

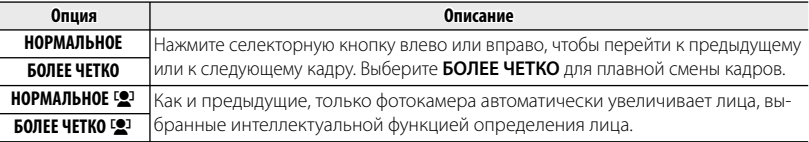

• Во время слайд-шоу фотокамера не отключается автоматически.

#### $\bullet$  УДАЛ.ЭФ.КРАСН.ГЛАЗ

Если текущая фотография помечена иконкой [2], обозначающей, что она была сделана с использованием интеллектуальной функции определения лица, то эту функцию можно использовать для удаления эффекта красных глаз. Фотокамера произведет анализ изображения. При обнаружении эффекта красных глаз фотография будет обработана с созданием копии с уменьшением эффекта красных глаз.

- **1** Отобразите на дисплее нужную фотографию.
- 2 Выберите **ВУДАЛ.ЭФ.КРАСН.ГЛАЗ** в меню просмотра кадров.
- **3** Нажмите **MENU/OK**.
- R Эффект красных глаз не может быть удален, если фотокамера не обнаруживает лицо или лицо снято в профиль. Результаты могут зависеть от сюжета. Эффект красных глаз нельзя удалить с фотографий, которые уже были обработаны с использованием функции удаления эффекта красных глаз, или с фотографий, сделанных на других устройствах.
- R Время обработки изображения зависит от количества обнаруженных лиц.
- Копии, созданные с использованием функции **В УДАЛ.ЭФ.КРАСН.ГЛАЗ**, во время просмотра помечены значком  $\circledcirc$ .

#### **В ЗАЩИТИТЬ**

Защищает фотографии от случайного удаления.

- 1 Выберите **В ЗАЩИТИТЬ** в меню просмотра кадров.
- **2** Выделите одну из следующих опций и нажмите **MENU/OK**:
	- **КАДР**: Защищает выбранные фотографии. Нажимайте селектор влево или вправо для просмотра фотографий, и нажмите **MENU/OK**, чтобы подтвердить или отменить выбор. Нажмите **DISP/BACK** для выхода из этого режима после окончания операции.
	- **ВЫБРАТЬ ВСЕ**: Защищает все фотографии.
	- **ВОССТАНОВИТЬ ВСЕ**: Снимает защиту со всех фотографий.
- Q Защищенные фотографии будут удалены при форматировании карты памяти или внутренней памяти (**P** 89).

#### **ЕЗ КАДРИРОВАНИЕ**

Создает обрезанную копию текущего снимка.

- **1** Отобразите на дисплее нужную фотографию.
- **2** Выберите G**КАДРИРОВАНИЕ** в меню просмотра кадров.
- **3** Воспользуйтесь кнопками зума для увеличения или уменьшения масштаба; с помощью селекторной кнопки прокручивайте изображение, чтобы отобразить на экране нужную его часть.
- **4** Нажмите **MENU/OK** для показа на дисплее окна подтверждения.
- **5** Снова нажмите **MENU/OK** для сохранения обрезанной копии в отдельном файле.
- R Большие кадры создают копии больших размеров. Если размер окончательной копии будет **В. ДА** булет показано желтым цветом.

#### **СА ИЗМЕНИТЬ РАЗМЕР**

Создает малоформатную копию текущего снимка.

- **1** Отобразите на дисплее нужную фотографию.
- **2** Выберите  **ИЗМЕНИТЬ РАЗМЕР** в меню просмотра калров.
- **3** Выделите размер и нажмите **MENU/OK**, чтобы открыть окно подтверждения.
- **4** Нажмите **MENU/OK** для сохранения малоформатной копии в отдельном файле.
- R Доступные размеры различаются в зависимости от размера исходного снимка.

#### $\blacksquare$  **ПОВОРОТ КАДРА**

Поворачивает снимки, сделанные в книжной ориентации, чтобы они отображались в книжной ориентации на ЖК-дисплее.

- **1** Отобразите на дисплее нужную фотографию.
- **2** Выберите  **ПОВОРОТ КАДРА** в меню просмотра кадров.
- **3** Нажмите селекторную кнопку вниз для поворота фотографии по часовой стрелке на 90 °, нажмите вверх для поворота на 90 ° против часовой стрелки.
- **4** Нажмите **MENU/OK**. Фотография автоматически будет отображаться в выбранной ориентации во время просмотра на фотокамере.
- Защищенные фотографии поворачивать нельзя. Снимите защиту перед поворотом фотографий (P83).
- **Фотокамера может не поворачивать фотографии, снятые на других устройствах.**

#### **EX КОПИРОВАТЬ**

Копирует фотографии с внутренней памяти на карту памяти.

- **1** Выберите **<b>•• КОПИРОВАТЬ** в меню просмотра кадров.
- **2** Выделите одну из следующих опций и нажмите селектор вправо:
	- **n Rui BCTP. П-ТЬ → RD КАРТА**: Копирует фотографии с внутренней памяти на карту памяти.
	- **50 КАРТА → гМ ВСТР. П-ТЬ**: Копирует фотографии с карты памяти на внутреннюю память.
- **3** Выделите одну из следующих опций и нажмите **MENU/OK**:
	- **КАДР**: Копирует выбранные фотографии. Нажмите селекторную кнопку влево или вправо для просмотра фотографий и нажмите **MENU/OK** для копирования показываемой фотографии.
	- **ВСЕ КАДРЫ**: Копирует все фотографии.
- R Копирует все фотографии. Копирование прекращается, когда полностью заполняется память карты, на которую производится копирование.
- Информация печати DPOF не копируется ( $\boxplus$  64).

#### **К ПОМОЩЬ ФОТОАЛЬБ.**

Созлание альбомов из любимых фотографий ( $\Box$  52).

#### **E РАСПЕЧАТАТЬ (DPOF)**

Служит для выбора фотографий для печати на устройствах, совместимых с DPOF и PictBridge  $(E) 64$ .

#### $\blacksquare$  **СООТНОШЕНИЕ**

Выбирает способ отображения фотографий на устройствах высокой четкости (HD) с соотношением сторон 4 : 3 (эта опция доступна только при подключенном кабеле HDMI). Выберите **16 : 9** для показа изображения на экране с обрезанными верхней и нижней частями, **4 : 3** для показа всего изображения с черными полосами по обе стороны.

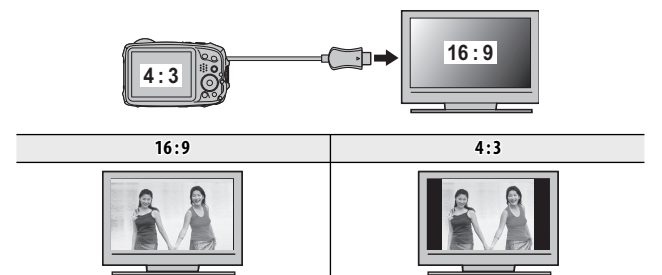

• Фотографии с соотношением сторон 16:9 отображаются на полный экран, а фотографии с соотношением сторон 3 : 2 отображаются в черной рамке.

## **Меню установки параметров**

### *Использование меню установки параметров*

- **1** Откройте меню установки параметров.
	- **1.1** Нажмите **MENU/OK** для отображения на дисплее меню для текущего режима.
	- **1.2** Нажмите селектор влево, чтобы выделить закладку для текущего меню.

- **1.3** Нажмите селекторную кнопку вниз, чтобы выделить  $\frac{1}{N}$ .
- **1.4** Нажмите селектор вправо и поставьте курсор в меню установки параметров.

## **2** Отрегулируйте установки.

Выделите элементы и нажмите селектор вправо для просмотра опций, затем выделите опцию и нажмите **MENU/OK**. Нажмите **DISP/BACK** для выхода из этого режима после завершения настроек.

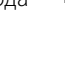

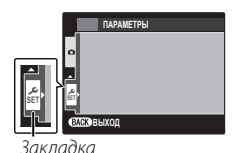

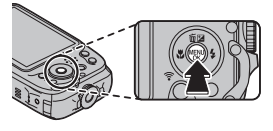

#### *Опции меню установки параметров*

#### **<b>• ДАТА/ВРЕМЯ**

Устанавливает время на часах фотокамеры (**■ 19**).

#### $\bullet$  **PA3H. ЧАСОВ (no** умолчанию:  $\bullet$ )

Во время путешествия пользуйтесь этой опцией для мгновенного переключения часов фотокамеры со времени вашего часового пояса на местное время в месте вашего пребывания. Чтобы указать разницу во времени между местным часовым поясом и часовым поясом у Вас дома:

- 1 Вылелите **+ МЕСТНОЕ** и нажмите селектор вправо.
- **2** Воспользуйтесь селектором, чтобы выбрать разницу во времени между местным часовым поясом и часовым поясом у Вас дома с интервалом 15 минут.
- **3** Нажмите **MENU/OK**.

Для переключения между местным часовым поясом и часовым поясом у Вас дома, выделите  $\leftrightarrow$  **MECTHOE** или  $\leftrightarrow$  ЛОМ и нажмите MENU/OK

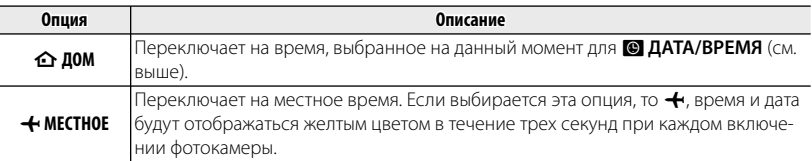

#### **3** 言語/LANG.

Выберите язык.

#### o **БЕСШУМНЫЙ БЕСШУМНЫЙ (**по умолчанию: **ОТКЛ)**

Выберите **ВКЛ**, чтобы отключить динамик, вспышку и лампу подсветки автофокуса в ситуациях, когда звуки или свечение камеры могут быть нежелательными (обратите внимание, что вспышка все равно будет срабатывать в режиме  $\mathbf{04}^{\prime}$ 

#### **R ВОССТАНОВИТЬ**

**Восстанавливает все установки, кроме <b>[©] ДАТА/ВРЕМЯ, EO РАЗН. ЧАСОВ** и **E** UBET ФОНА на значения по умолчанию.

- **1** Выделите **RB ВОССТАНОВИТЬ** и нажмите селектор вправо, чтобы открыть окно полтверждения.
- **2** Выделите **ДА** и нажмите **MENU/OK**.

#### **К ФОРМАТИРОВАТЬ**

Если в фотокамеру вставлена карта памяти, то эта опция производит форматирование карты памяти. При отсутствии карты памяти в фотокамере эта опция производит форматирование внутренней памяти. Выберите **ДА**, чтобы начать форматирование.

- Q Все данные, включая защищенные фотографии, будут удалены при форматировании карты памяти или внутренней карты. Не забывайте копировать нужные фотографии на компьютер или другое устройство.
- Q Не открывайте отсек батареи в процессе форматирования.

#### A **ОТОБР. ИЗОБ. ИЗОБ. (**по умолчанию: **1,5 сек)**

Выбирает продолжительность показа фотографии на ЖК-дисплее после съемки.

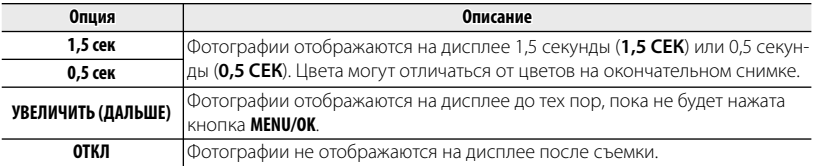

#### **•** Значение **ОТКЛ** не оказывает влияние в режиме непрерывной съемки и режимах АД РАС-**ШИР. ФИЛЬТР, ГЕЗЕ СЛАБОЕ ОСВЕШ.** И ПОВЕ НДР.

#### **EXECUTE SHOWER STATES AND RESERVE THE SHOW CONSTRUCTS AND RESERVE THE SHOW CONSTRUCTS AND RESERVE THE SHOW CONSTRUCTS AND RESERVE THE SHOW CONSTRUCTS AND RESERVE THE SHOW CONSTRUCTS AND RESERVE THE SHOW CONSTRUCTS AND RE**

Новые фотографии сохраняются в файлах изображений с использованием 4-значного номера файла, который получается прибавлением к последнему использованному номеру файла единицы. Номер файла отображается при просмотре кадров, как показано на рисунке справа. Опция B **НОМЕР КАДРА** определяет, сбрасывается ли нумерация файлов на 0001, когда вставляется новая карта памяти, форматируется текущая карта памяти или внутренняя память.

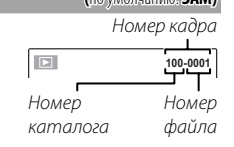

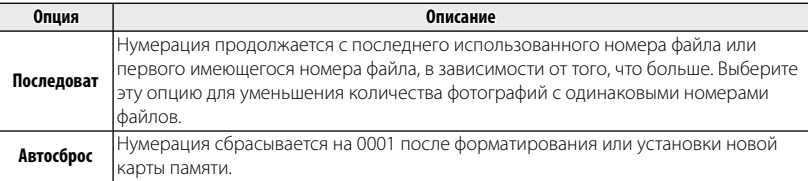

**•** Если номер кадра достигает 999-9999, спуск затвора будет заблокирован ( $\equiv 109$ ).

**Выбор <b>В ВОССТАНОВИТЬ** ( **II 89) устанавливает <b>II НОМЕР КАДРА** в режим **Последоват**. но не сбрасывает номер файла.

R Номера фотографий, сделанных другими фотокамерами, могут иметь другую структуру.
Меню установки параметров

# **G** УРОВ. ГРОМКОСТИ **ГРОМКОСТИ ГРОМКОСТИ ГРОМКОСТИ**

Регулирует громкость звуков, издаваемых при работе элементов управления фотокамерой. Выберите e **ОТКЛ** (бесшумно), чтобы отключить звук элементов управления.

#### **H ГРОМК. ЗАТВ.**  $(10)$  **ЗАТВ.**  $(11)$

Регулирует громкость звукового сигнала, издаваемого при спуске затвора. Выберите e **ОТКЛ** (бесшумно), чтобы отключить звук при спуске затвора.

#### **ев ЗВУК ЗАТВОРА (**по умолчанию: **i**) **(n**) умолчанию: **i**)

Выберите звук, издаваемый затвором.

## I **ГРОМК. ВОСП. ВОСП. (**по умолчанию: **7)**

Регулирует громкость воспроизведения видеофрагмента.

#### J **ЯРКОСТЬ LCD LCD (**по умолчанию: **АВТО)**

Регулирует яркость дисплея.

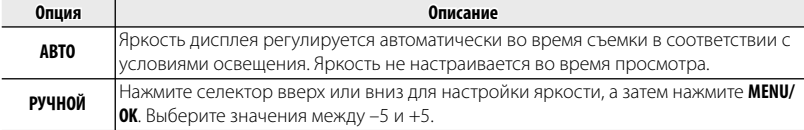

# **ES EXECUTE:** (по умолчанию: ES BKЛ)

Выберите, будет ли дисплей автоматически уменьшать яркость для экономии энергии в режиме съемки. Эта опция не влияет на режим работы во время воспроизведения.

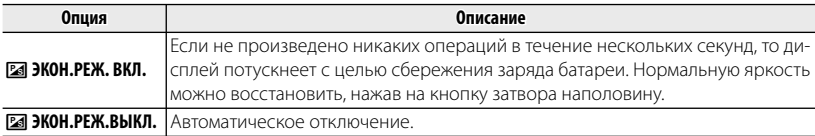

## M **АВТО ВЫКЛ. ВЫКЛ. (**по умолчанию: **2 МИН)**

Выбирает временной интервал, после которого фотокамера автоматически отключится, если не выполняются никакие действия. Чем короче интервал, тем медленнее расходуется заряд батареи. Если выбрана опция **ОТКЛ**, фотокамеру необходимо выключать в ручном режиме. Имейте в виду, что в некоторых случаях фотокамера выключается автоматически, даже если выбрана опция **ОТКЛ**.

# L **РЕЖ.СТАБИЛИЗАЦИИ РЕЖ.СТАБИЛИЗАЦИИ (**по умолчанию: l**)**

Выбирает, всегда ли выполняется стабилизация изображения в режиме съемки (**@)**, НЕПРЕРЫВ-**НЫЙ**) или только при нажатии кнопки затвора наполовину («) **ПРИ СЪЕМКЕ**). Выберите **ОТКЛ**, чтобы отключить стабилизацию изображения при использовании штатива.

# b **ЦИФР.СТАБИЛИЗ.ИЗОБР. ЦИФР.СТАБИЛИЗ.ИЗОБР. (**по умолчанию: **ВКЛ)**

Если установлено значение **ВКЛ**, дрожание камеры при создании видеоролика будет уменьше- уменьшено, чтобы можно было сделать снимок с пониженным дрожанием камеры.

Цифровой стабилизатор изображения не удастся использовать при создании снимков.

# B **УДАЛ.ЭФ.КРАСН.ГЛАЗ УДАЛ.ЭФ.КРАСН.ГЛАЗ (**по умолчанию: **ВКЛ)**

Выберите **ВКЛ** для удаления эффекта красных глаз, вызываемого вспышкой, при съемке с интеллектуальной функцией определения лица.

R Удаление эффекта красных глаз происходит только в том случае, если определяется лицо. лицо.

#### R **УМНЫЙ ЦИФРОВОЙ ЗУМ ЗУМ (**по умолчанию: **ОТКЛ)**

Если выбрана **ВКЛ**, выбор **T** при максимальном положении оптического увеличения включает цифровой зум, далее увеличивая изображение и обрабатывая его для получения резкого изображения с высоким разрешением.

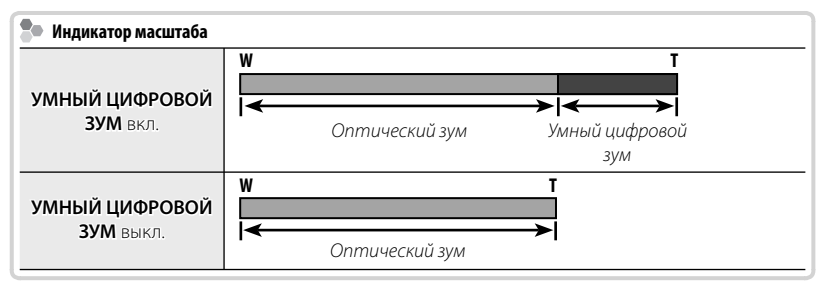

- Выбор другого режима может прервать действие цифрового зума.
- R При комбинировании с оптическим зумом цифровой зум предлагает высокий коэффициент увеличения до 10×.
- R При использовании умного цифрового зума могут получаться фотографии худшего качества, чем с оптическим зумом.
- R Время, требуемое для записи изображений, увеличивается.
- R Результаты не видны на дисплее во время съемки.
- R Умный цифровой зум недоступен в непрерывном режиме или при записи видеофрагментов.

## p **ТИП ЗУМА ВИДЕО ВИДЕО (**по умолчанию: D**)**

Выберите тип зума, доступный при видеозаписи: **ГЭЛ ЦИФРОВОЙ** или **ОТ ОПТИЧЕСКИЙ**.

R Видеоролики, записанные с использованием цифрового зума, могут быть слегка "зернистыми".

#### C **ПОДСВЕТКА AF (**по умолчанию: **ВКЛ)**

Если выбрана опция **ВКЛ**, то будет загораться лампа подсветки АФ, помогая при автофокусировке.

- Q В некоторых случаях фотокамера не может сфокусироваться с помощью лампы подсветки автофокуса. Если фотокамера не может сфокусироваться в режиме макросъемки, попробуйте увеличить расстояние до объекта.
- Q Не светите лампой подсветки автофокуса в глаза снимаемого человека.

#### m **АВТОПОВ. -ПРОСМ. (**по умолчанию: **ВКЛ)**

Выбор **ВКЛ** автоматически поворачивает снимки вертикально (книжная ориентация) во время просмотра.

#### **E** ЦВЕТ ФОНА

Выбирает цветовую схему.

### **ВО ФИЛЬТР ВЕТЕР**

Выберите **ВКЛ**, чтобы уменьшить шум ветра при съемке видео.

#### **R** НАСТРОЙКИ WI-FI

Настройте параметры для подключения к беспроводной сети. Чтобы получить сведения об использовании беспроводных сетей, перейдите по ссылке http://fujifilm-dsc.com/wifi/.

#### **ES НАСТР.АВТОСОХР**

Выберите место назначения для изображений, загружаемых с помощью S **ABTOCOXP. НА ПК.** Чтобы получить сведения об использовании беспроводных сетей, перейдите по ссылке http://fujifilm-dsc.com/wifi/.

#### **EZ НАСТР. ГЕОТЕГИНГА**

Получите доступ к параметрам данных о местоположении.

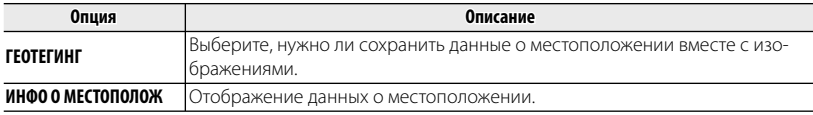

#### U **ОТМЕТКА ДАТЫ ДАТЫ (**по умолчанию: **ОТКЛ)**

Используется для печати отметки времени и/или даты записи на снимках по мере их съемки.

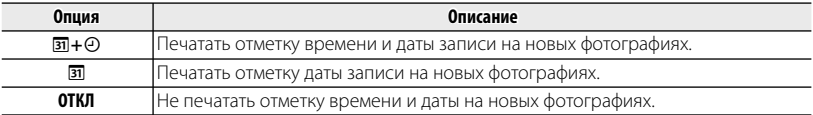

- Q Отметки времени и даты удалить нельзя. Отключите U **ОТМЕТКА ДАТЫ**, чтобы отметки времени и даты не появлялись на новых снимках.
- Q Если часы фотокамеры не установлены, Вы получите подсказку установить часы на текущую лату и время (**P** 19).
- Q Рекомендуется отключить параметр DPOF "печать даты", во время печати изображений с от- отметкой времени и латы ( $\boxplus$  64).
- Q Дата и время не могут быть добавлены в видеозаписи и панорамные снимки. могут быть видеозаписи и

# **||Дополнительные аксессуары**

Эта фотокамера поддерживает большой выбор аксессуаров FUJIFILM и других производителей.

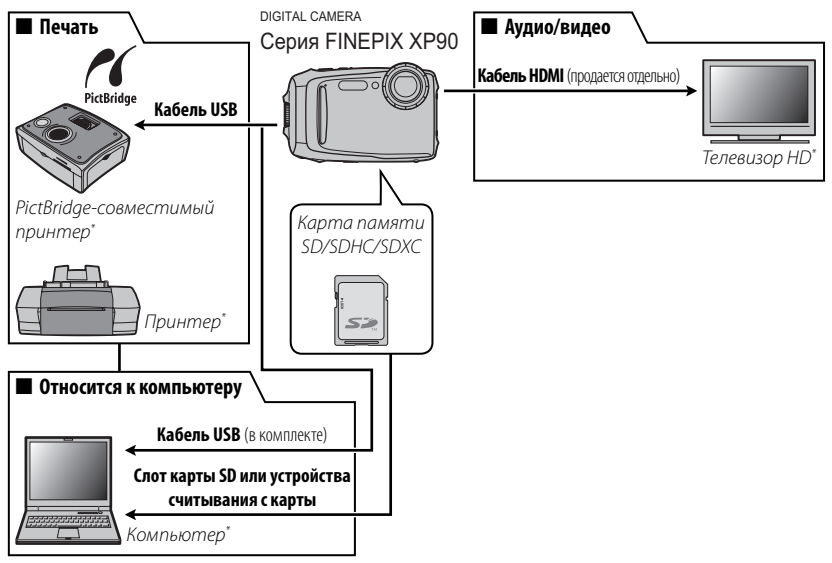

\* Приобретаются дополнительно.

# *Аксессуары от FUJIFILM*

От компании FUJIFILM доступны следующие дополнительные аксессуары. Для получения последней информации об аксессуарах, доступных у Вас в регионе, поинтересуйтесь у своего местного представителя компании FUJIFILM или посетите сайт

http://www.fujifilm.com/products/digital\_cameras/index.html.

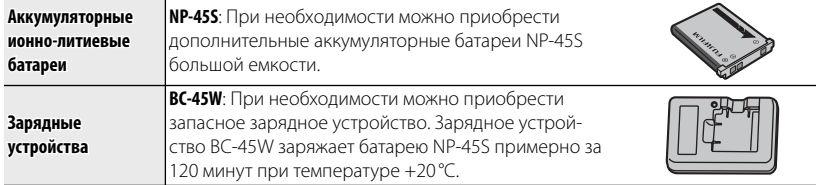

# **Уход за фотокамерой за фотокамерой**

Чтобы гарантировать работу фотокамеры в течение длительного времени, соблюдайте следующие меры.

# *Хранение и эксплуатация*

Если фотокамера не используется длительное время, извлеките из нее аккумуляторную батарею и карту памяти. Не храните и не эксплуатируйте фотокамеру в таких местах, в которых фотокамера может подвергаться воздействию:

- дождя, пара или дыма
- повышенной влажности или пыли
- прямых солнечных лучей или высокой температуры, например, в закрытом автомобиле в солнечный день
- слишком низкой температуры
- сильной вибрации
- сильных магнитных полей, например, около антенн передатчиков, высоковольтных линий, радаров, электродвигателей, трансформаторов или магнитов
- агрессивных химических веществ, например, пестицидов
- контакта с изделиями из резины и винила

# ■ **Конденсация**

Резкое повышение температуры, например, при входе в отапливаемое помещение с улицы в морозный день, может привести к образованию конденсата внутри фотокамеры. Если это произойдет, выключите фотокамеру и подождите один час перед тем, как снова ее включать. При образовании конденсата на карте памяти извлеките карту и подождите, пока конденсат не испарится.

# *Чистка*

Для удаления пыли с защитного стекла объектива и ЖК-дисплея пользуйтесь грушей для обдува, затем осторожно протрите мягкой сухой тканью. Оставшиеся пятна можно удалить, аккуратно протерев объектив специальной салфеткой для чистки объективов FUJIFILM с использованием небольшого количества жидкости для чистки объективов. Необходимо соблюдать осторожность, чтобы не поцарапать защитное стекло и ЖК-дисплей. Корпус фотокамеры можно протирать мягкой сухой тканью. Не используйте спирт, растворитель или другие агрессивные химические вещества.

## *Путешествия*

Перевозите фотокамеру в сумке ручной клади. Сдаваемый багаж может подвергаться сильным механическим воздействиям, что может повредить фотокамеру.

# **Проблемы и решения**

## **Вода в фотокамере**

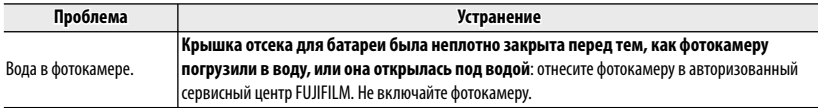

## **Питание и батарея**

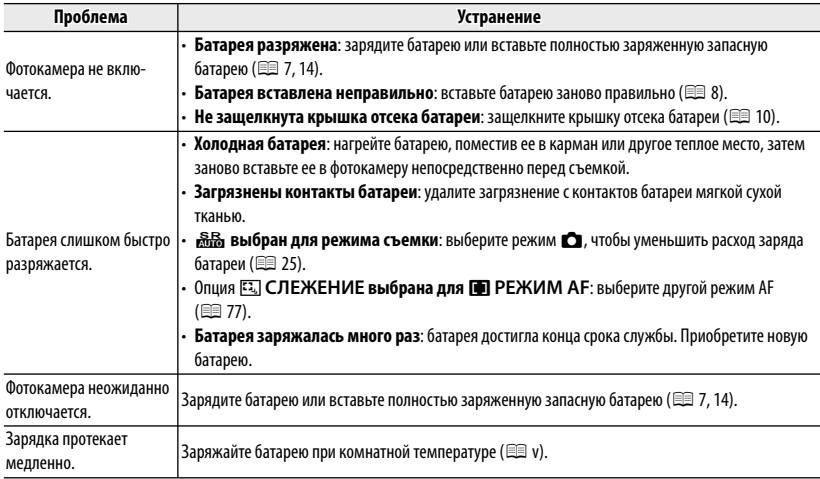

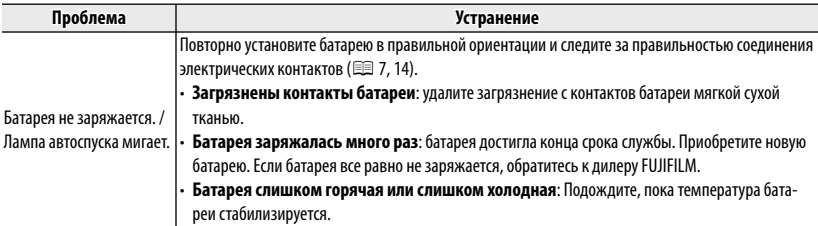

## **Меню и сообщения на дисплее**

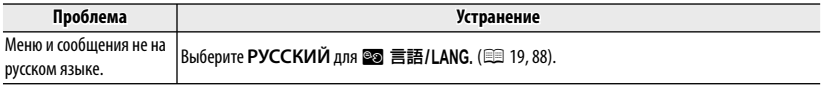

#### **Съемка**

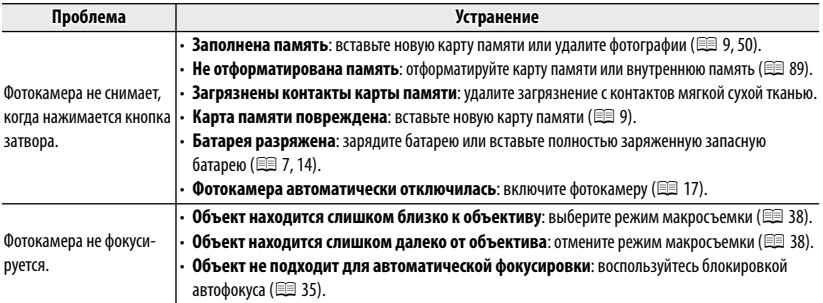

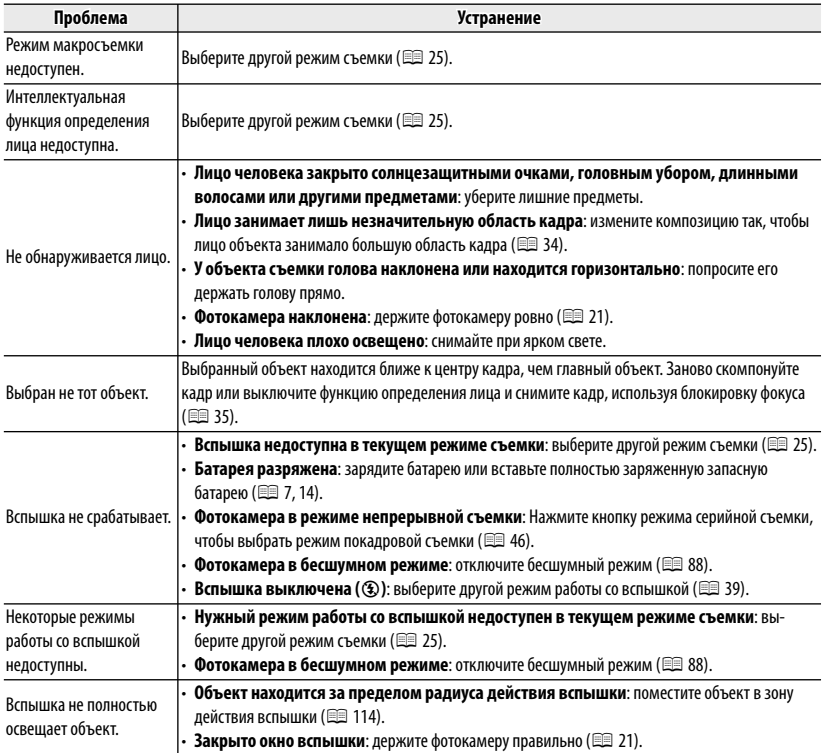

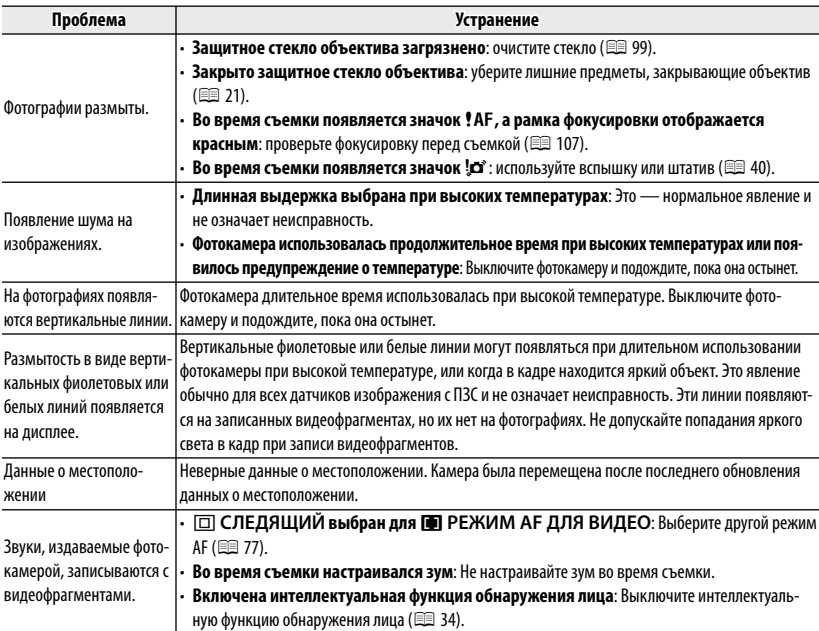

## **Просмотр кадров**

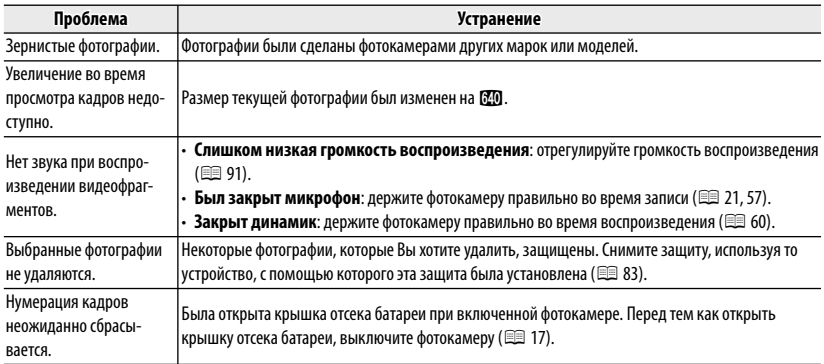

## **Подключения/Разное**

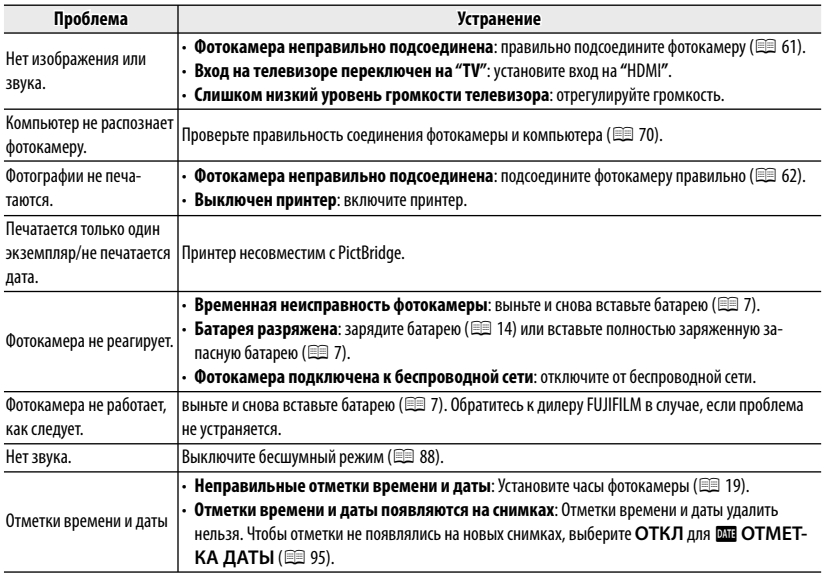

#### **Беспроводные сети**

Для получения информации об устранении неполадок, связанных с беспроводными сетями, посетите веб-страницу

http://faq.fujifilm.com/digitalcamera/faq\_product.html?pid=X.

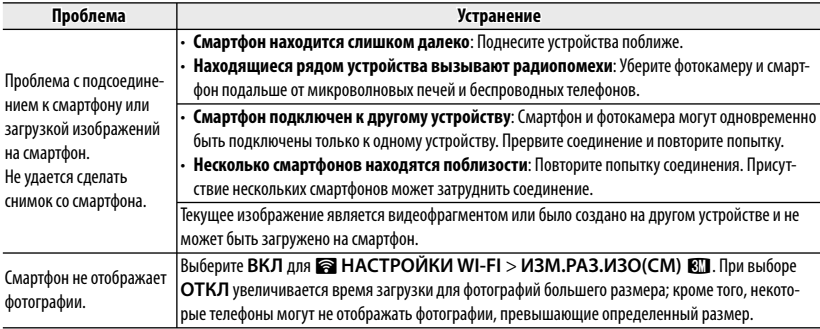

# **Предупреждающие сообщения и окна**

# На ЖК-дисплее отображаются следующие предупреждения:

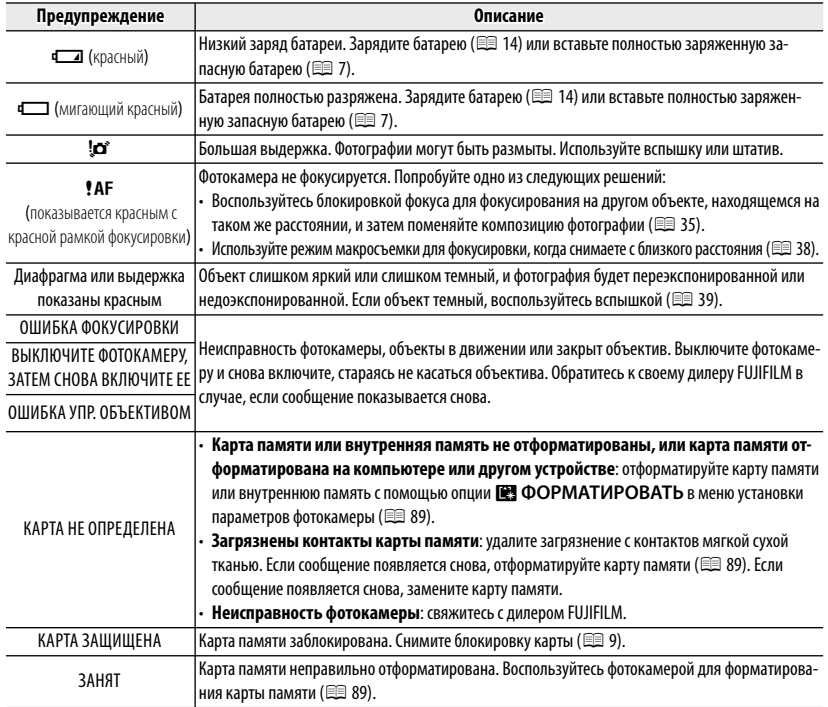

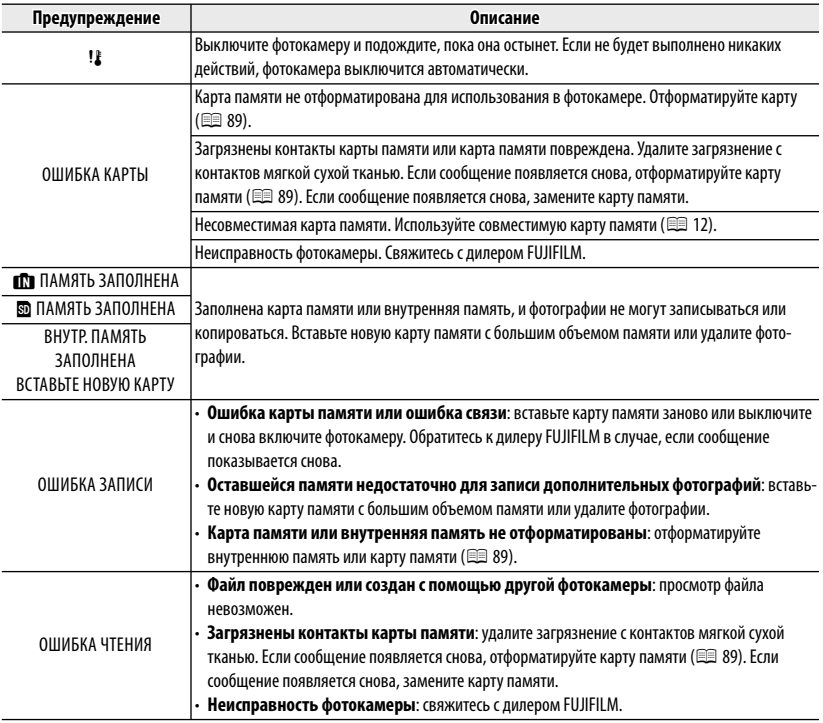

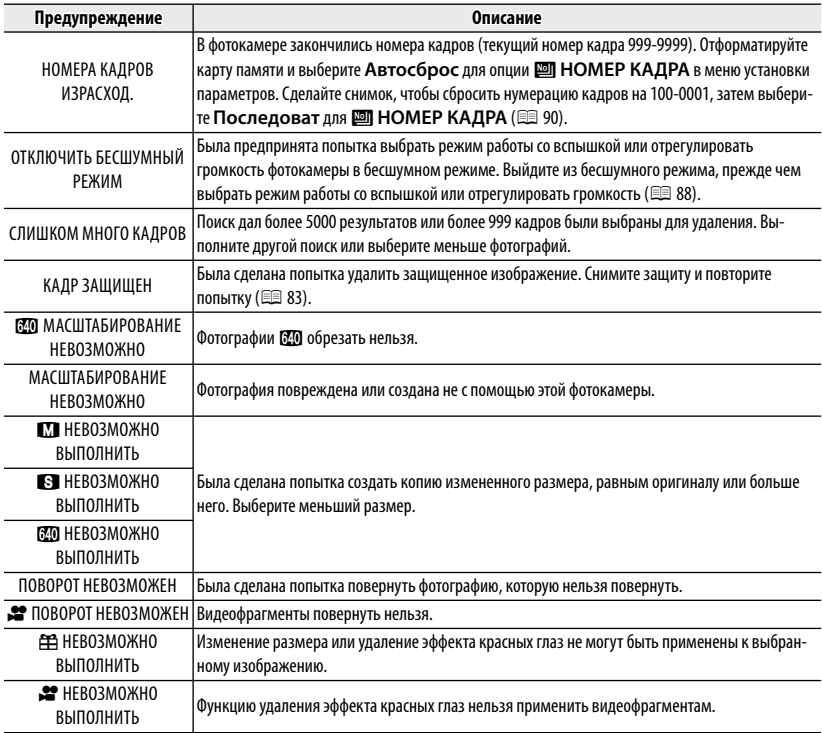

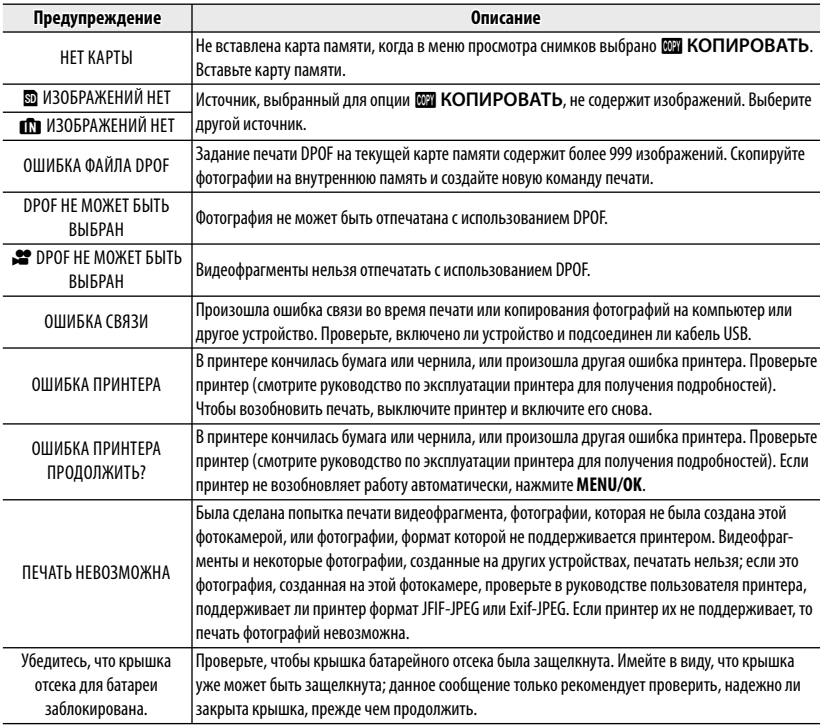

# *Приложение Приложение*

# **Объем карты памяти памяти**

Приведенная ниже таблица показывает время записи или количество фотографий, доступных с разным качеством изображения. Все значения приблизительны. Размеры файлов зависят от записываемых сцен, поэтому количество сохраненных файлов будет сильно различаться. Количество кадров или оставшееся время записи может уменьшаться неравномерно. Если карта памяти не вставлена, количество возможных пробных снимков ограничено.

#### ■ **Фотографии**

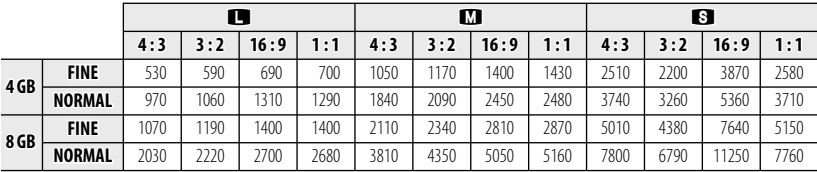

#### ■ **Видео**

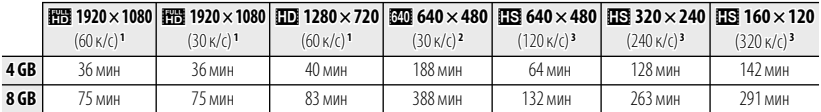

1 Используйте карту не ниже **слава@**. Отдельные видеофрагменты не могут быть длиннее 29 минут.

2 Отдельные видеофрагменты не могут быть длиннее 120 минут.

3 Используйте карту не ниже **съезе (6**, Отдельные видеофрагменты не могут быть длиннее 30 секунд.

# **Технические характеристики**

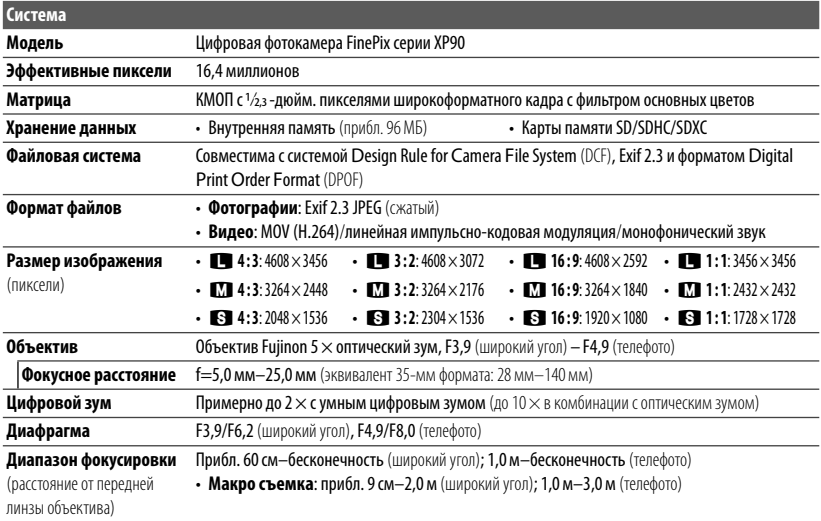

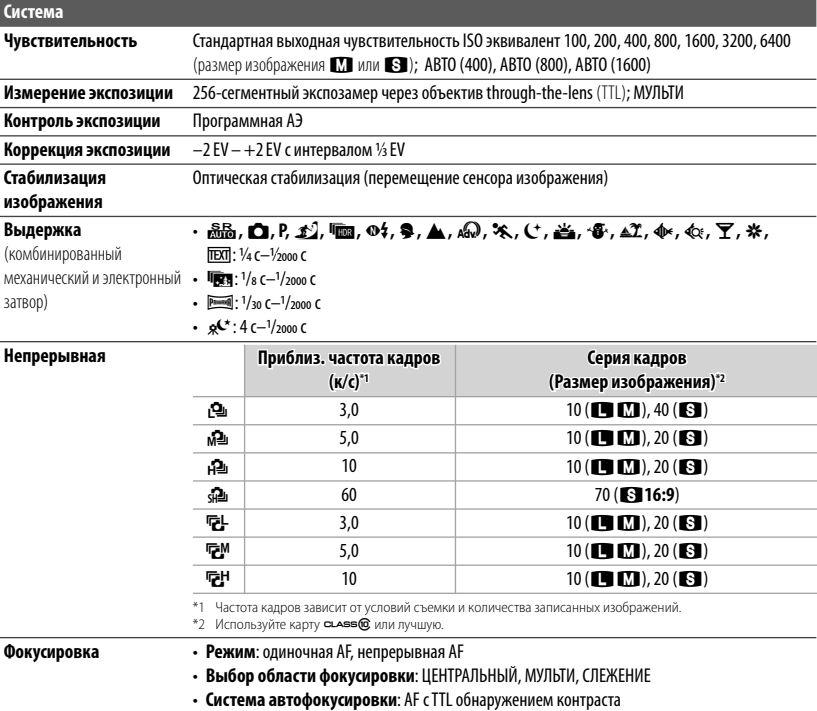

## Технические характеристики

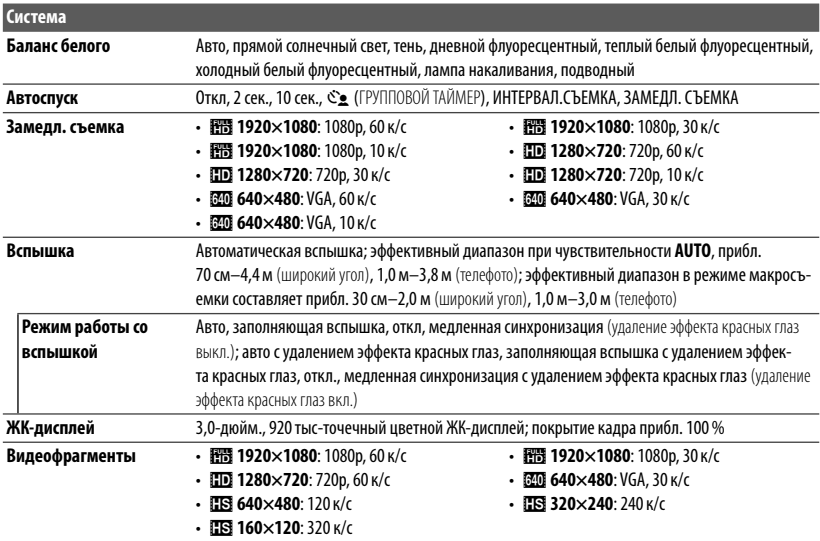

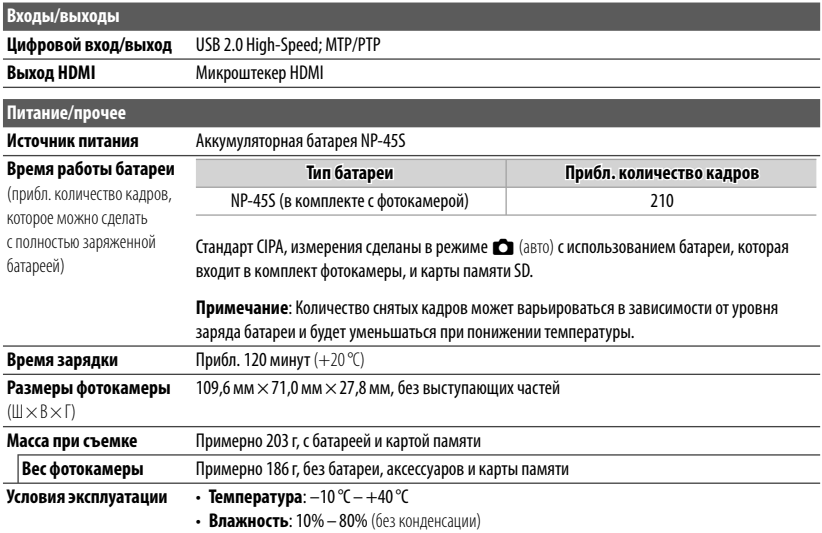

#### Технические характеристики

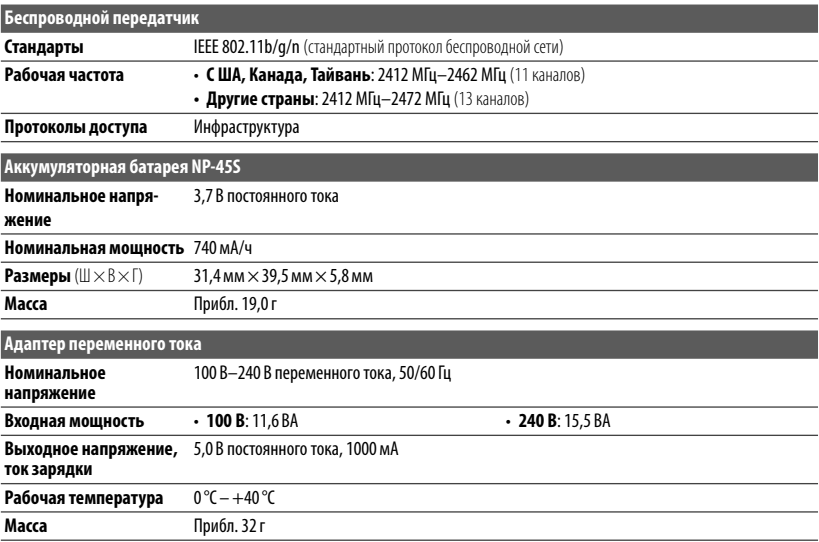

Масса и размеры различаются в зависимости от страны или региона целевого назначения.

#### ■ **Примечания**

- Технические характеристики устройства могут изменяться без уведомления. Компания FUJIFILM не несет ответственность за повреждения, вызванные ошибками в данном руководстве.
- Несмотря на то, что ЖК-дисплей изготовлен с использованием высокоточных технологий, на нем могут появляться небольшие яркие точки и нехарактерные цвета (особенно возле текста). Это — нормальное явление для данного типа ЖК-дисплеев, не означающее неисправность. Это также не влияет на изображения, записываемые фотокамерой.
- В цифровых фотокамерах могут возникнуть неисправности, если они подвергаются воздействию радиопомех (например, электрических полей, статического электричества или помех в линиях передач).
- Из-за типа используемого объектива на периферии изображений могут возникать некоторые искажения. Это — нормальное явление.

# **FUJIFILM**

FUJIFILM Corporation<br>7-3, AKASAKA 9-CHOME, MINATO-KU, TOKYO 107-0052, JAPAN http://www.fujifilm.com/products/digital\_cameras/index.html

# **Ограничения настроек фотокамеры граничения**

В следующей далее таблице отмечены функции, доступные для каждого режима съемки.

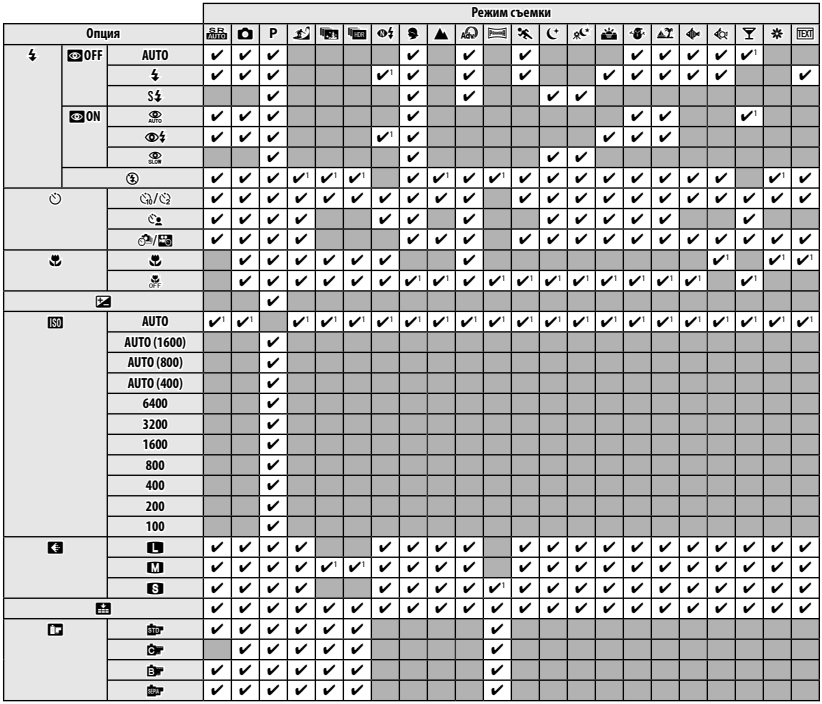

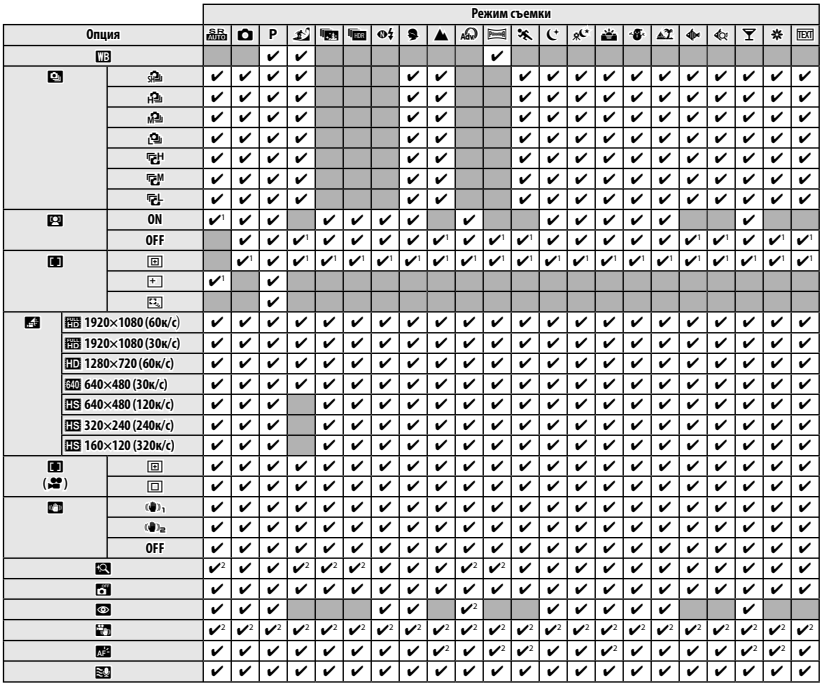

 **1**Автоматическая оптимизация для выбранного режима съемки.

 **2**Только **ОТКЛ**.